# Инструкция по эксплуатации Prosonic M FMU41 **HART**

Ультразвуковая измерительная технология

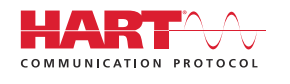

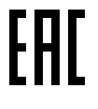

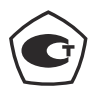

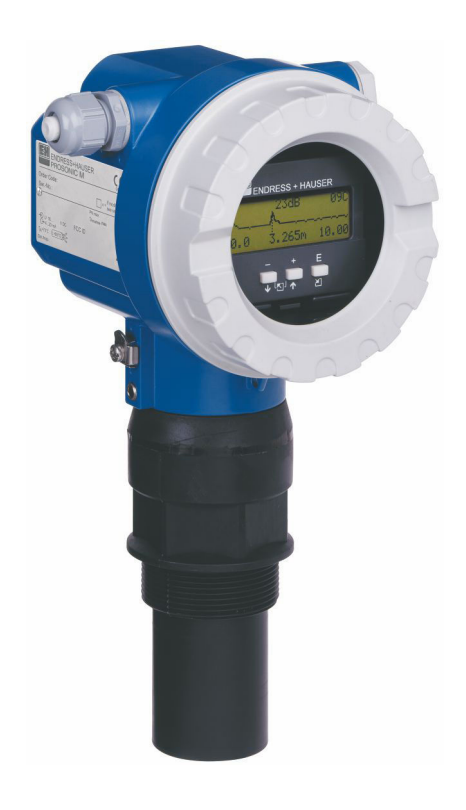

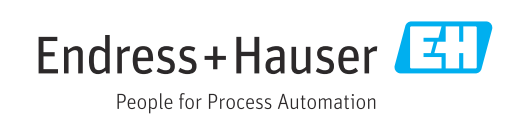

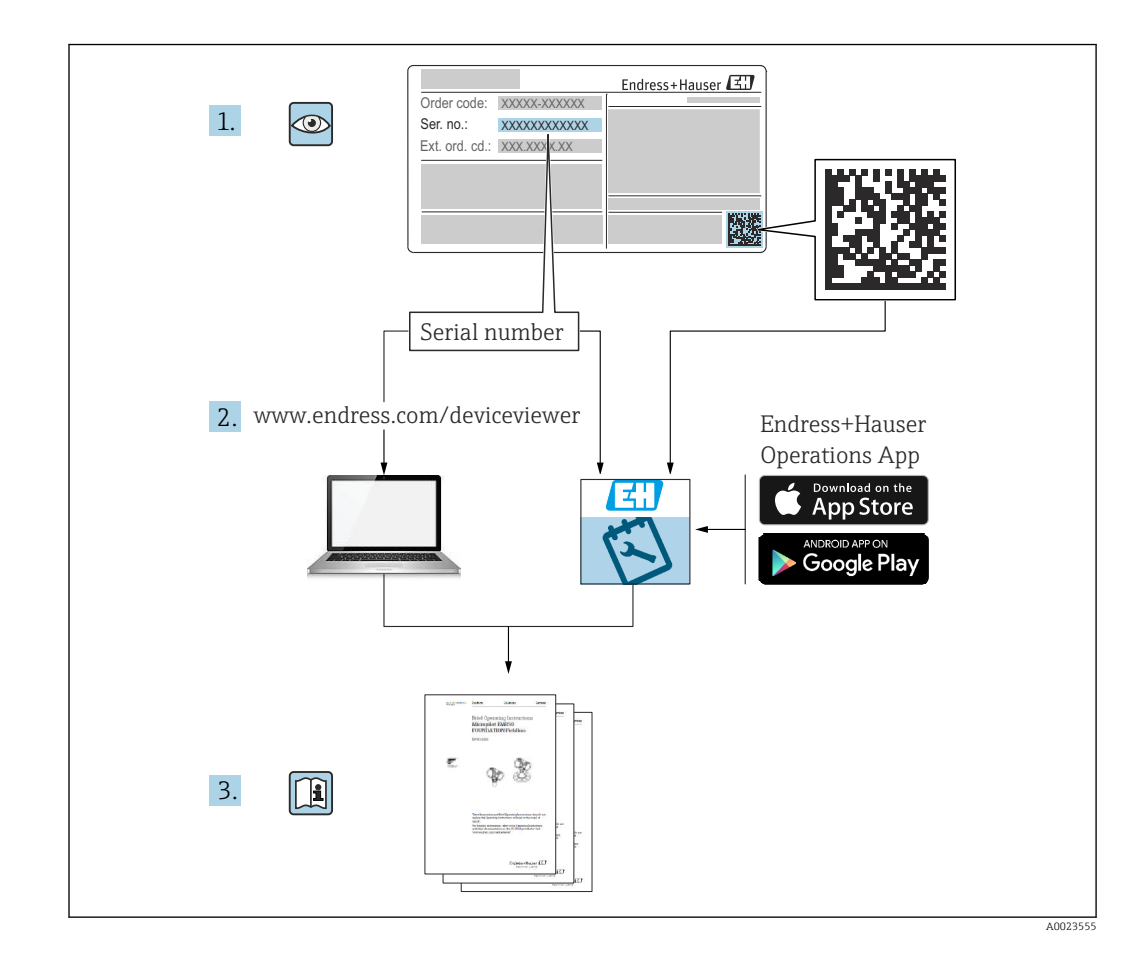

# Содержание

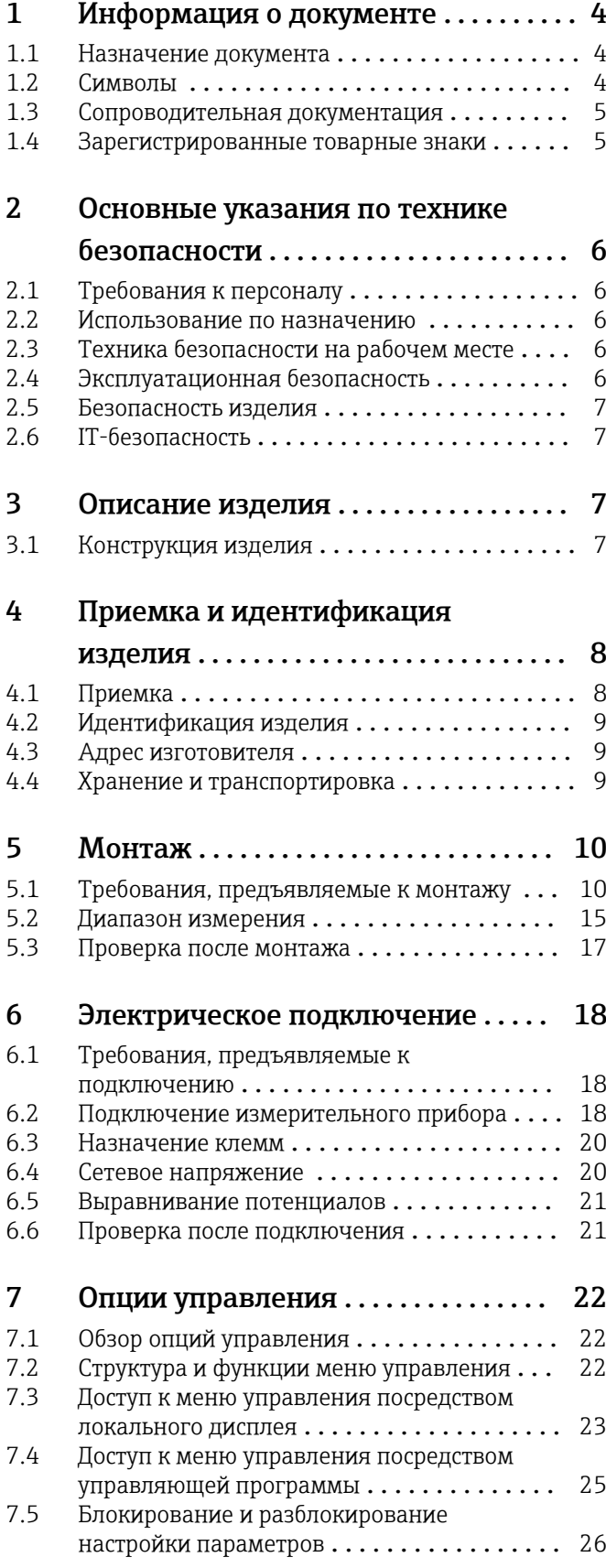

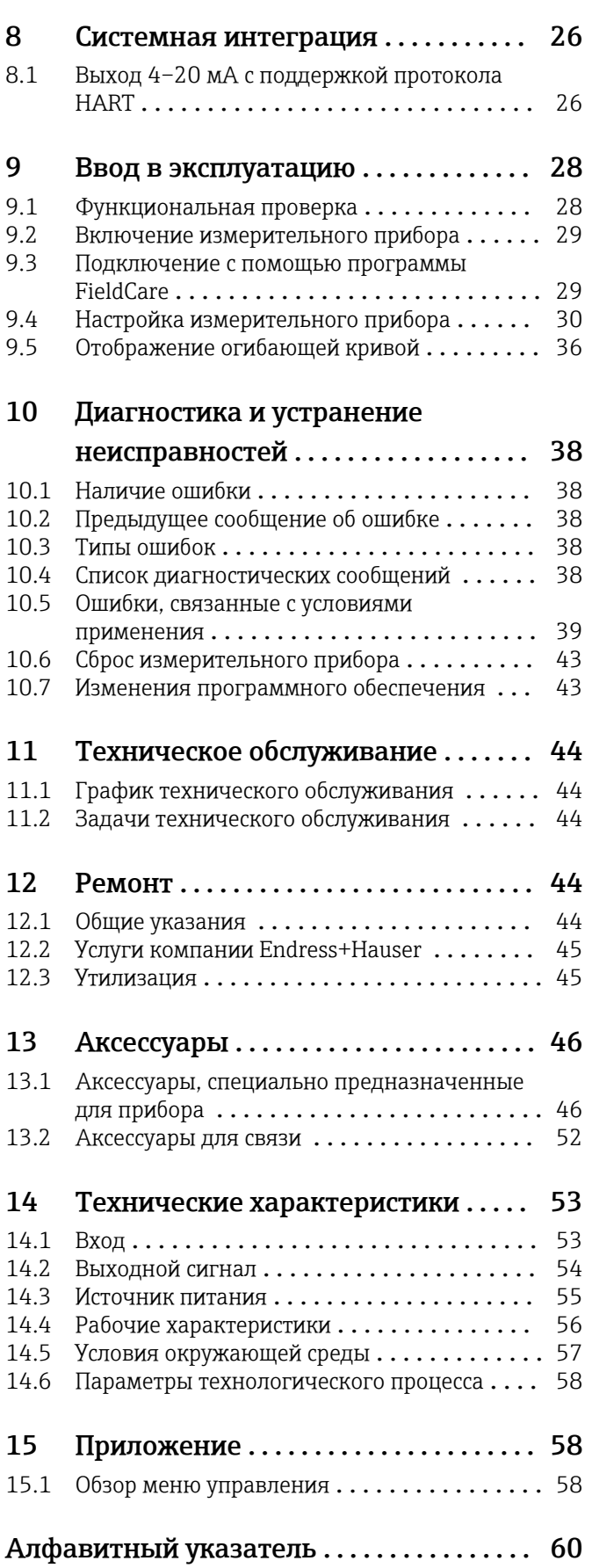

# <span id="page-3-0"></span>1 Информация о документе

### 1.1 Назначение документа

В настоящем руководстве по эксплуатации содержатся все сведения, необходимые на различных этапах жизненного цикла прибора. Основные разделы перечислены ниже.

### 1.2 Символы

### 1.2.1 Символы техники безопасности

### **ΟΠΑCHO**

Этот символ предупреждает об опасной ситуации. Если не предотвратить такую ситуацию, она приведет к серьезной или смертельной травме.

#### **ОСТОРОЖНО**

Этот символ предупреждает об опасной ситуации. Если не предотвратить эту ситуацию, она может привести к серьезной или смертельной травме.

#### **А ВНИМАНИЕ**

Этот символ предупреждает об опасной ситуации. Если не предотвратить эту ситуацию, она может привести к травме легкой или средней степени тяжести.

#### **УВЕДОМЛЕНИЕ**

Этот символ содержит информацию о процедурах и других данных, которые не приводят к травмам.

### 1.2.2 Электротехнические символы

#### Заземление

Заземленный зажим, который заземляется через систему заземления.

#### Защитное заземление (PE)

Клеммы заземления, которые должны быть подсоединены к заземлению перед выполнением других соединений. Клеммы заземления расположены на внутренней и наружной поверхностях прибора.

### $\Box$

Термостойкость соединительных кабелей Минимально допустимое значение термостойкости соединительных кабелей

### 1.2.3 Описание информационных символов

Разрешено

Обозначает разрешенные процедуры, процессы или действия.

Запрещено

Означает запрещенные процедуры, процессы или действия.

### $\mathbf{F}$

Рекомендация. Указывает на дополнительную информацию.

Ссылка на документацию

1. , 2. , 3. Серия шагов

Результат отдельного этапа

### <span id="page-4-0"></span>1.2.4 Символы, изображенные на рисунках

1. , 2. , 3. Серия шагов

1, 2, 3 ... Номера пунктов

### 1.3 Сопроводительная документация

Обзор состава соответствующей технической документации можно получить в  $\lceil \cdot \rceil$ следующих источниках:

- *W@M Device Viewer* ([www.endress.com/deviceviewer\)](http://www.endress.com/deviceviewer): введите серийный номер с заводской таблички;
- *приложение Endress+Hauser Operations*: введите серийный номер, указанный на заводской табличке.

### 1.3.1 Стандартная документация

#### Техническое описание (TI)

Средство планирования - содержит технические характеристики для планирования, а также информацию о заказе.

#### Руководство по эксплуатации (BA)

Монтаж и первоначальный ввод в эксплуатацию ‒ содержит описание всех функций, которые имеются в меню управления и необходимы для выполнения обычной измерительной задачи. Функции, выходящие за рамки этого спектра, не охвачены.

#### Краткое руководство по эксплуатации (KA)

Краткое руководство по получению первого измеренного значения ‒ содержит все необходимые сведения от приемки до электрического подключения. Еще один документ, «Краткое руководство по эксплуатации», находится под крышкой корпуса прибора. В этом документе содержится краткое описание наиболее важных функций меню.

#### Описание параметров прибора (BA)

Справочное руководство по параметрам ‒ содержит подробное описание каждого параметра, содержащегося в рабочем меню. Это описание предназначено для персонала, выполняющего определенные настройки на протяжении всего срока эксплуатации прибора.

### 1.3.2 Сопроводительная документация для конкретного прибора

В зависимости от заказанной версии прибора предоставляется дополнительная документация или отдельные документы. В обязательном порядке строго соблюдайте указания, приведенные в соответствующей сопроводительной документации. Сопроводительная документация является неотъемлемой частью документации, прилагаемой к прибору.

Примеры: ATEX, NEPSI, INMETRO, контрольные и монтажные чертежи для приборов с сертификатами FM, CSA и TIIS.

Актуальные указания по технике безопасности прилагаются ко всем сертифицированным исполнениям прибора. При использовании прибора в опасной зоне необходимо соблюдать все требования, содержащиеся в указаниях по технике безопасности.

### 1.4 Зарегистрированные товарные знаки

#### **HART®**

Зарегистрированный товарный знак FieldComm Group, Остин, Техас, США.

# <span id="page-5-0"></span>2 Основные указания по технике безопасности

# 2.1 Требования к персоналу

Для выполнения возложенных на него задач, например  ввода в эксплуатацию и технического обслуживания, персонал должен соответствовать перечисленным ниже требованиям.

- ‣ Обученные специалисты должны обладать квалификацией, соответствующей конкретным функциям и задачам.
- ‣ Персонал должен получить разрешение на выполнение данных работ от руководства предприятия.
- ‣ Должен быть осведомлен о действующих нормах национального законодательства.
- ‣ Сотрудники должны прочитать и усвоить инструкции, приведенные в руководстве и сопроводительной документации.
- ‣ Персонал должен следовать инструкциям и соблюдать общие правила.

### 2.2 Использование по назначению

Компактный измерительный прибор для непрерывного неконтактного измерения уровня. Диапазон измерения составляет до 8 м (26 фут) для жидкостей и до 3,5 м (11 фут) для сыпучих материалов. В открытых лотках и водосливах с помощью функции линеаризации можно измерять расход.

# 2.3 Техника безопасности на рабочем месте

При работе с прибором необходимо соблюдать следующие правила.

‣ В соответствии с федеральным/национальным законодательством персонал должен использовать средства индивидуальной защиты.

### 2.4 Эксплуатационная безопасность

Опасность несчастного случая!

- ‣ Эксплуатируйте только такой прибор, который находится в надлежащем техническом состоянии, без ошибок и неисправностей.
- ‣ Ответственность за работу прибора без помех несет оператор.

### Модификация прибора

Несанкционированное изменение конструкции прибора запрещено и может представлять непредвиденную опасность.

‣ Если, несмотря на все вышеизложенное, требуется внесение изменений в конструкцию прибора, обратитесь в компанию Endress+Hauser.

### Ремонт

Условия длительного обеспечения эксплуатационной безопасности и надежности:

- ‣ выполняйте ремонт прибора только в том случае, если это явно разрешено;
- ‣ соблюдайте федеральное/национальное законодательство в отношении ремонта электрических приборов;
- ‣ используйте только оригинальные запасные части и комплектующие производства компании Endress+Hauser.

### <span id="page-6-0"></span>2.5 Безопасность изделия

Этот прибор был разработан и испытан в соответствии с современными стандартами эксплуатационной безопасности и в соответствии с передовой инженерной практикой. Прибор поставляется производителем в пригодном для безопасной эксплуатации состоянии.

### 2.5.1 Маркировка CE

Прибор соответствует всем нормативным требованиям применимых директив EC. Эти требования перечислены в декларации соответствия EC вместе с применимыми стандартами. Компания Endress+Hauser подтверждает успешное испытание прибора нанесением маркировки CE.

### 2.5.2 Соответствие EAC

Прибор соответствует всем нормативным требованиям применимых директив EAC. Эти директивы и действующие стандарты перечислены в заявлении о соответствии EAC. Компания Endress+Hauser подтверждает успешное испытание прибора нанесением маркировки EAC.

# 2.6 IT-безопасность

Наша компания предоставляет гарантию только в том случае, если прибор смонтирован и эксплуатируется в соответствии с руководством по эксплуатации.

Обеспечение дополнительной защиты прибора и передачи данных от прибора и на прибор

‣ Меры обеспечения IT-безопасности, предусмотренные собственной политикой безопасности владельца/оператора предприятия, должны быть реализованы самими владельцами/операторами предприятия.

3 Описание изделия

### 3.1 Конструкция изделия

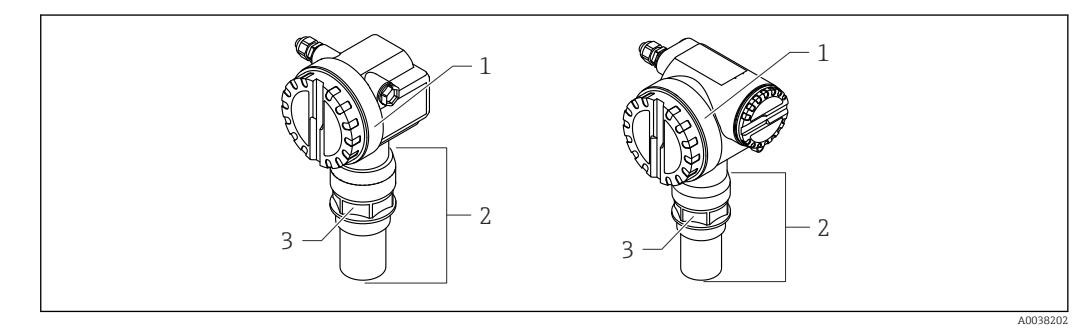

 *1 Конструкция изделия*

- *1 Корпус T12 или F12 с крышкой*
- *2 Датчик с присоединением к процессу*

*3 Резьбовая бобышка*

<span id="page-7-0"></span>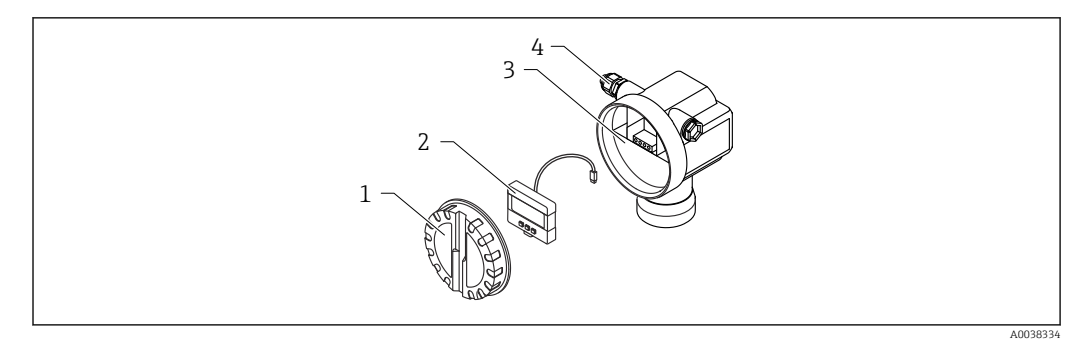

 *2 Корпус F12, электронная вставка и клеммный отсек*

- *1 Крышка корпуса*
- *2 Локальный дисплей*
- *3 Клеммный отсек*
- *4 Кабельное уплотнение*

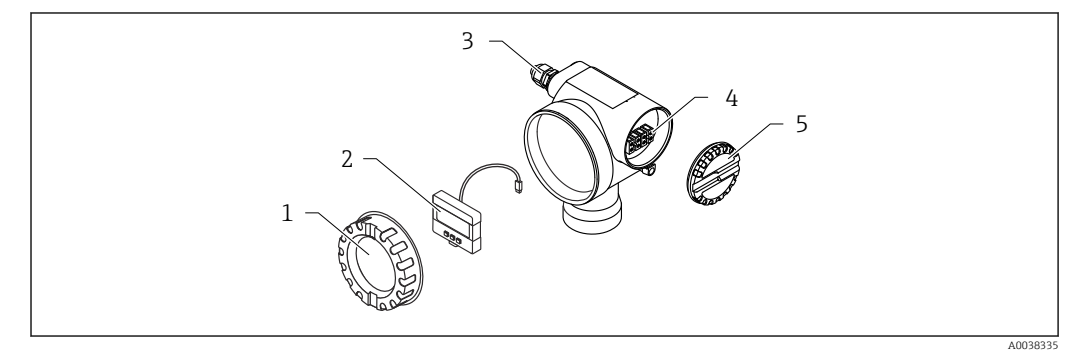

 *3 Корпус T12, электронная вставка и клеммный отсек*

- *1 Крышка корпуса*
- *2 Локальный дисплей*
- *3 Кабельное уплотнение*
- *4 Клеммный отсек*
- *5 Крышка клеммного отсека*

# 4 Приемка и идентификация изделия

# 4.1 Приемка

При приемке прибора проверьте следующее.

 Совпадает ли код заказа в транспортной накладной с кодом заказа на наклейке прибора?

Не поврежден ли прибор?

Данные заводской таблички соответствуют информации в накладной?

 Если это необходимо (см. данные на заводской табличке), предоставлены ли указания по технике безопасности, например  XA?

Если какое-либо из этих условий не выполняется, обратитесь в региональное  $\boxed{4}$ торговое представительство компании.

# <span id="page-8-0"></span>4.2 Идентификация изделия

Для идентификации прибора доступны следующие возможности:

- Технические данные, указанные на заводской табличке
- Расширенный код заказа с указанием характеристик прибора, указанный в накладной
- ‣ Ввод серийного номера с заводской таблички на веб-сайте *W@M Device Viewer* ([www.endress.com/deviceviewer](http://www.endress.com/deviceviewer))
	- Отображаются вся сведения об измерительном приборе и о составе технической документации, относящейся к нему.
- ‣ Ввод серийного номера с заводской таблички в *приложение Endress+Hauser Operations* или сканирование двухмерного штрихкода, указанного на заводской табличке, с помощью камеры смартфона
	- Отображаются вся сведения об измерительном приборе и о составе технической документации, относящейся к нему.

# 4.3 Адрес изготовителя

Endress+Hauser SE+Co. KG Hauptstraße 1 79689 Maulburg, Германия Место изготовления: см. заводскую табличку.

# 4.4 Хранение и транспортировка

- Упаковывайте измерительный прибор так, чтобы обеспечить его защиту от ударов. Наивысшую степень защиты обеспечивает оригинальная упаковка.
- Допустимая температура хранения: –40 до +80 °C (–40 до 176 °F).

### 4.4.1 Транспортировка изделия до точки измерения

### LВНИМАНИЕ

#### Возможно повреждение корпуса или фланца.

Опасность несчастного случая!

- ‣ Транспортируйте измерительный прибор к точке измерения в оригинальной упаковке или за присоединение к процессу.
- ‣ Закрепляйте такелажные приспособления (ремни, коуши и т. п.) только на присоединении к процессу. Учитывайте расположение центра тяжести прибора, чтобы не допустить его наклона или соскальзывания.
- ‣ Соблюдайте указания по технике безопасности и условия транспортировки, предусмотренные для приборов массой более 18 кг (39,6 фунт) (стандарт МЭК 61010).

# <span id="page-9-0"></span>5 Монтаж

### 5.1 Требования, предъявляемые к монтажу

5.1.1 Условия монтажа датчика, предназначенного для измерения уровня

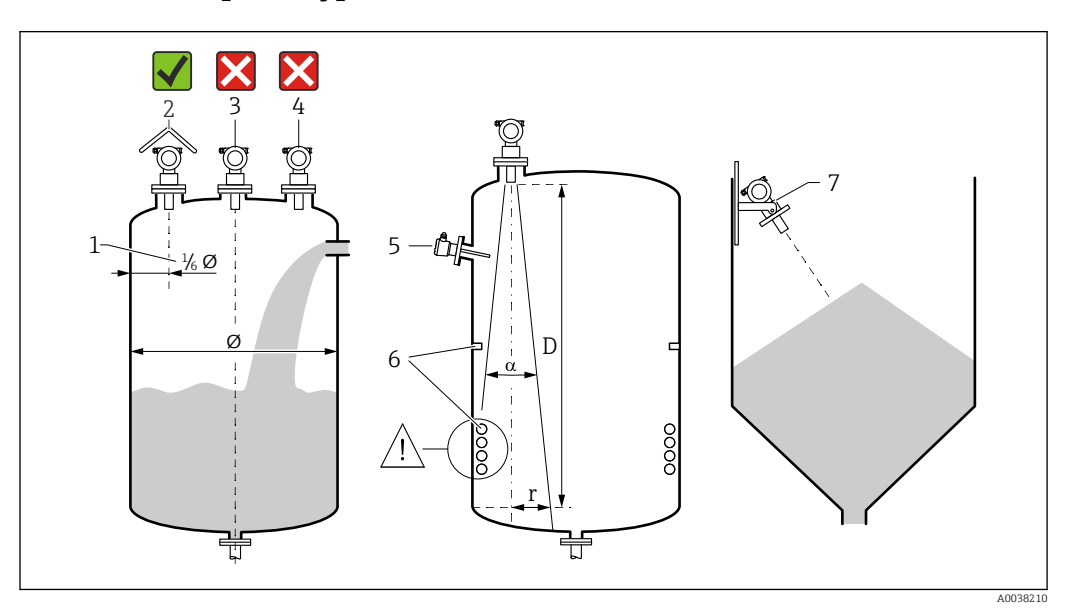

#### *4 Требования, предъявляемые к монтажу*

- 1 *Расстояние до стенки резервуара: 1/*6 от диаметра резервуара
- *2 Используйте защитный козырек от погодных явлений для защиты прибора от воздействия прямых солнечных лучей и дождя*
- *3 Не устанавливайте датчик в середине резервуара*
- *4 Не следует выполнять измерение сквозь струю заполнения*
- *5 Не устанавливайте датчики предельного уровня и датчики температуры в пределах конуса расхождения луча*
- *6 Наличие симметричных внутренних элементов, например нагревательных змеевиков и перегородок, негативно влияет на процесс измерения*
- *7 Сориентируйте датчик перпендикулярно поверхности среды*
- Устанавливайте только по одному прибору на каждый резервуар: сигналы от нескольких приборов оказывают взаимное влияние друг на друга.
- Определите диапазон обнаружения с использованием угла расхождения луча 3 дБ (α).

### 5.1.2 Угол расхождения луча

<span id="page-10-0"></span>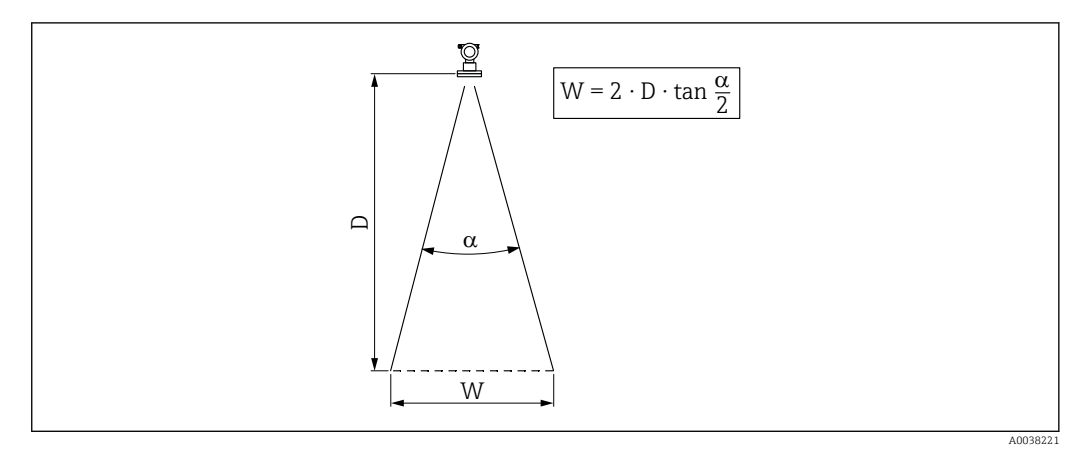

 *5 Взаимосвязь между углом расхождения луча α, расстоянием D и диаметром луча W*

Диаметр луча W зависит от угла расхождения луча (α) и расстояния (D).

- $=$  α: 11 град
- $\blacksquare$  D<sub>Makc</sub>: 8 M (26 фут)
- $r_{\text{make}}$ : 0,77 м (2,5 фут)

Угол α является углом расхождения луча. При угле расхождения α плотность энергии ультразвуковой волны достигает половины значения максимальной плотности энергии. Ультразвуковые волны также излучаются за пределы сигнального луча и могут отражаться от элементов, создающих помехи.

### 5.1.3 Узкие шахты, неровные стенки шахт

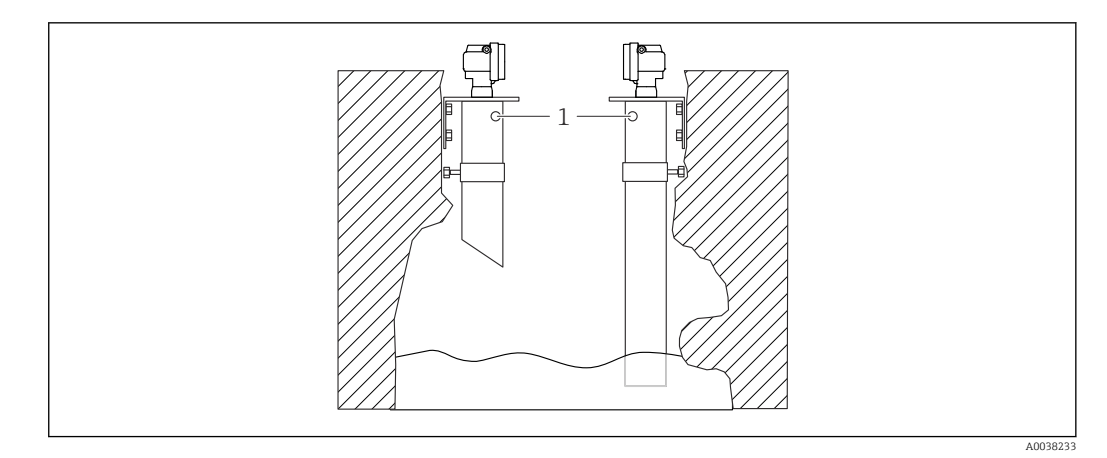

 *6 Монтаж в узких шахтах с очень неровными стенками*

*1 Вентиляционное отверстие*

В узких шахтах и при наличии значительных неровностей возможны интенсивные эхо-помехи.

‣ Используйте ультразвуковой волновод диаметром не менее 100 мм (3,94 дюйм), например канализационную трубу из полиэтилена или поливинилхлорида

Не допускайте скопления загрязнений в трубе.

‣ Регулярно очищайте трубу.

### <span id="page-11-0"></span>5.1.4 Условия монтажа датчика, предназначенного для измерения расхода

- Установите измерительный прибор на входной стороне непосредственно над максимальным уровнем воды в верхнем бьефе  $H_{\text{мasc}}$
- Учитывайте блокирующую дистанцию.
- Расположите измерительный прибор по центру лотка или желоба.
- Выровняйте мембрану датчика так, чтобы она была параллельна поверхности воды.
- Соблюдайте монтажное расстояние от лотка или желоба.
- Введите график линеаризации «расход-уровень»(Q/h curve) с помощью управляющей программы FieldCare или вручную, посредством локального дисплея.

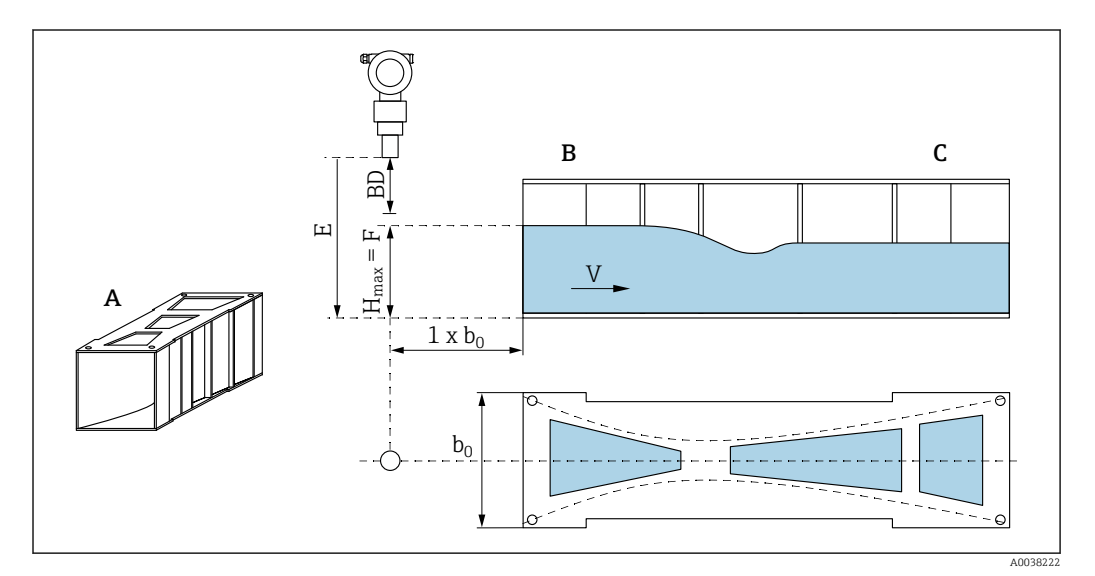

 *7 Лоток Хафаги-Вентури (пример)*

- *A Лоток Хафаги-Вентури*
- *B Входная сторона*
- *C Выходная сторона*
- *BD Блокирующая дистанция датчика*
- *E Калибровка для пустого резервуара (определяется при вводе в эксплуатацию)*
- *H Максимальный уровень с входной стороны*
- *макс. V Расход*
- *b<sup>0</sup> Ширина лотка Хафаги-Вентури*

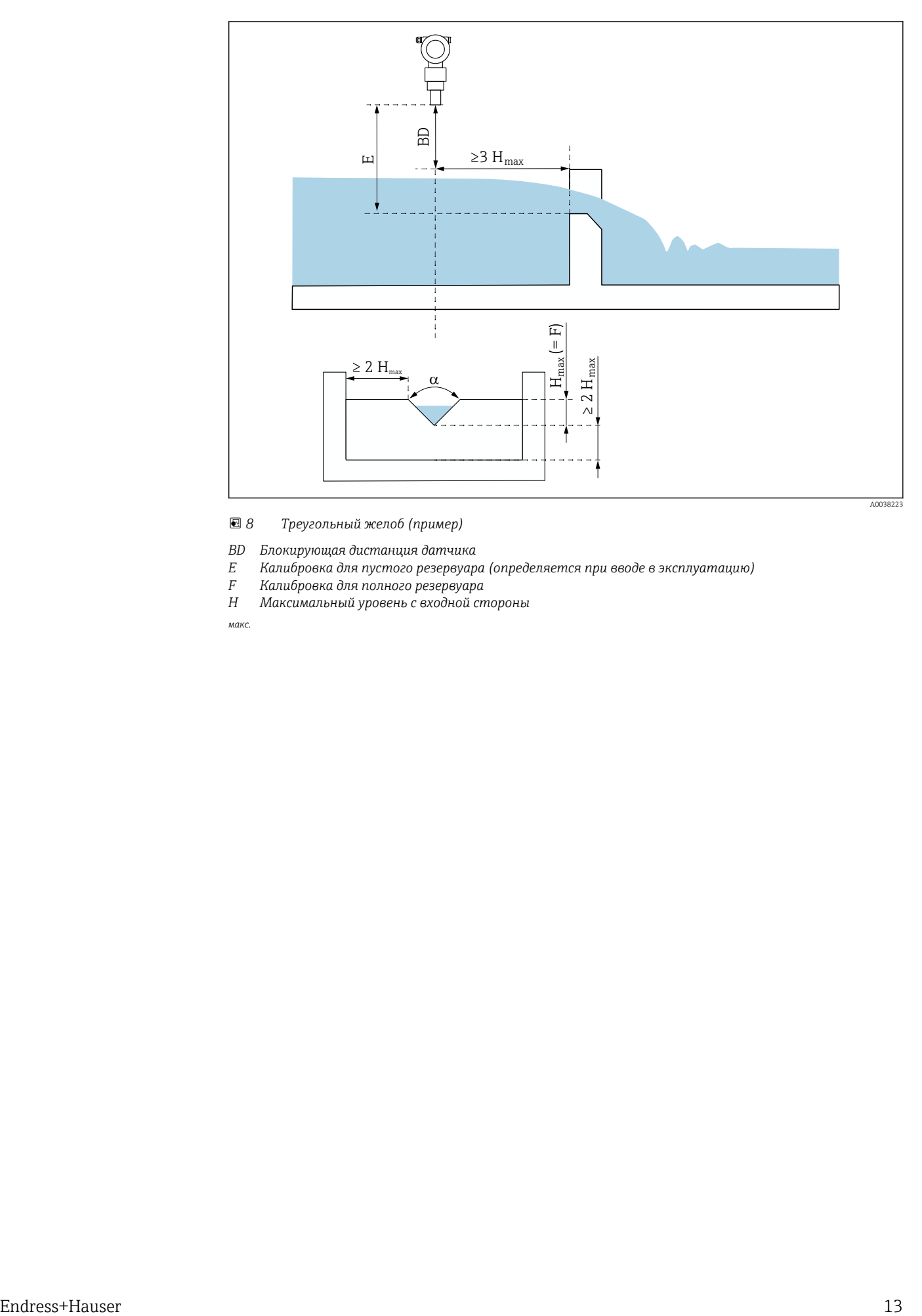

 *8 Треугольный желоб (пример)*

- *BD Блокирующая дистанция датчика*
- *E Калибровка для пустого резервуара (определяется при вводе в эксплуатацию)*
- *F Калибровка для полного резервуара*
- *H Максимальный уровень с входной стороны*

*макс.*

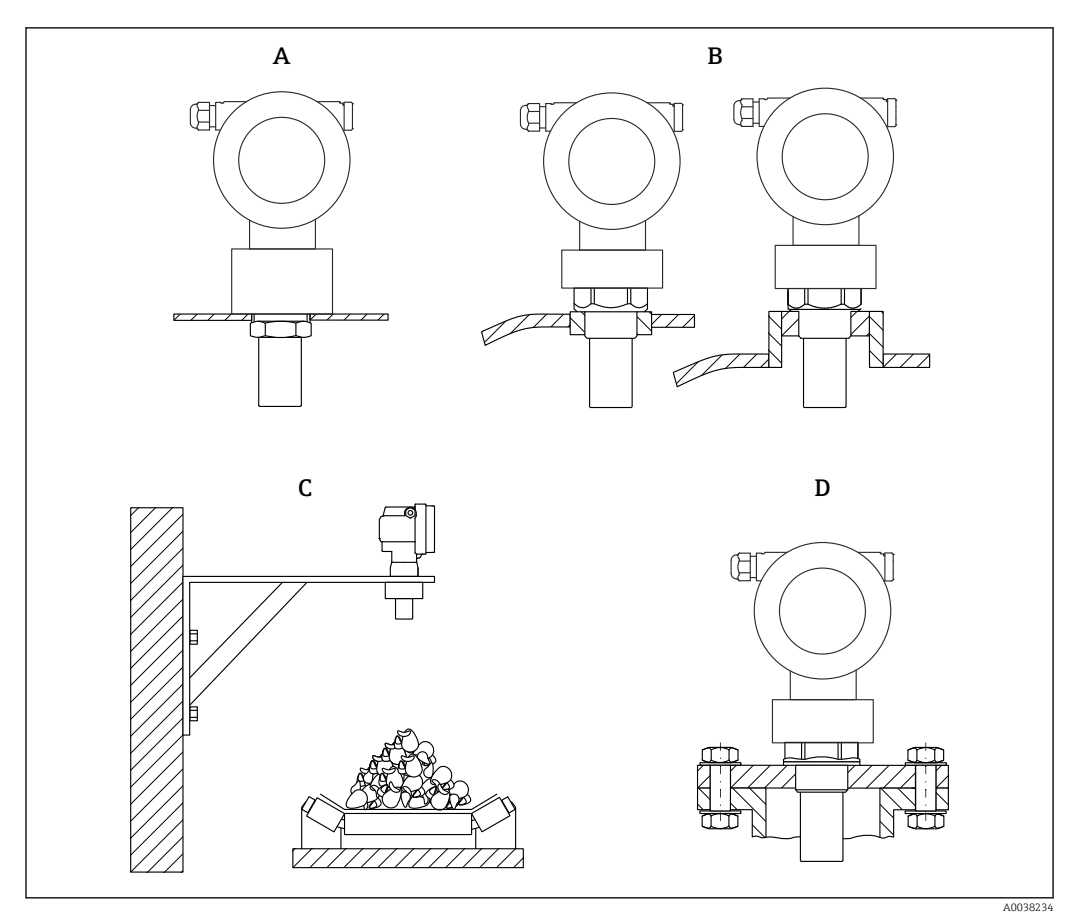

### 5.1.5 Примеры монтажа

 *9 Примеры монтажа*

- *A С помощью контргайки*
- *B С помощью сварной бобышки*
- *C С помощью монтажного кронштейна*
- *D С помощью резьбового фланца*

### 5.1.6 Монтаж прибора

### УВЕДОМЛЕНИЕ

### Возможно повреждение прибора.

‣ Затягивайте прибор только за резьбовую бобышку, моментом не более 20 Нм (14,75 фунт сила фут).

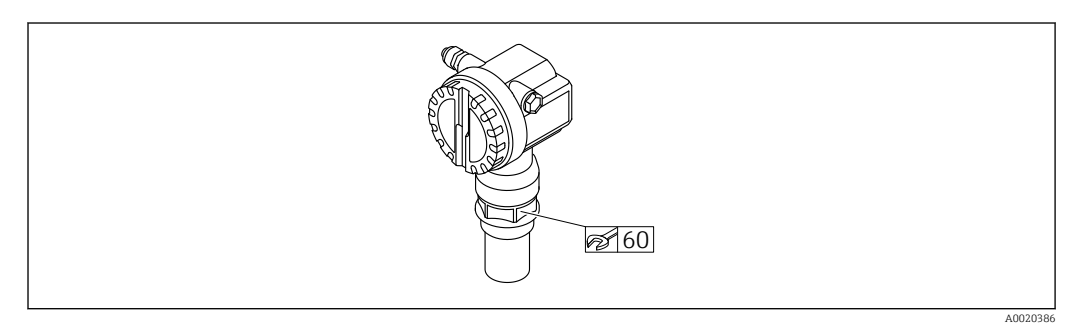

 *10 Монтаж с помощью резьбовой бобышки, размер под ключ AF60*

### <span id="page-14-0"></span>Поворот корпуса

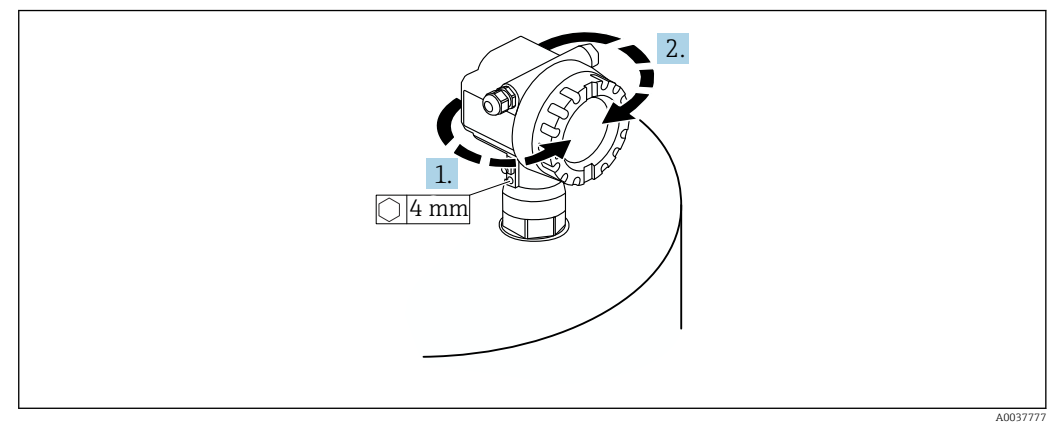

 *11 Поворот корпуса F12 или T12, (для примера изображен корпус F12)*

- 1. Ослабьте крепежный винт.
- 2. Поверните корпус в необходимом направлении на угол не более 350 град.
- 3. Затяните крепежный винт моментом не более 0,5 Нм (0,36 фунт сила фут).
- 4. Зафиксируйте крепежный винт; используйте клей, специально предназначенный для металла.

### 5.2 Диапазон измерения

### 5.2.1 Свойства датчика

- Угол расхождения луча (α): 11 град
- Блокирующая дистанция (BD): 0,35 м (1,1 фут)
- Максимальный диапазон для жидкостей: 8 м (26 фут)
- Максимальный диапазон для сыпучих материалов: 3,5 м (11 фут)

### 5.2.2 Блокирующая дистанция

### УВЕДОМЛЕНИЕ

#### Если расстояние составляет меньше блокирующей дистанции, то возможно повреждение прибора.

- ‣ Установите измерительный прибор на достаточной высоте так, чтобы блокирующая дистанция не была достигнута при максимальном уровне заполнения.
- Определите безопасное расстояние (SD).
- ‣ Если уровень поднимается до безопасного расстояния (SD), прибор выдает предупреждение или аварийный сигнал.
- ‣ Измерительный диапазон (F) не должен входить в пределы блокирующей дистанции (BD). Эхо-сигналы уровня, находящегося в пределах блокирующей дистанции, невозможно оценить вследствие непостоянного отклика датчика.

<span id="page-15-0"></span>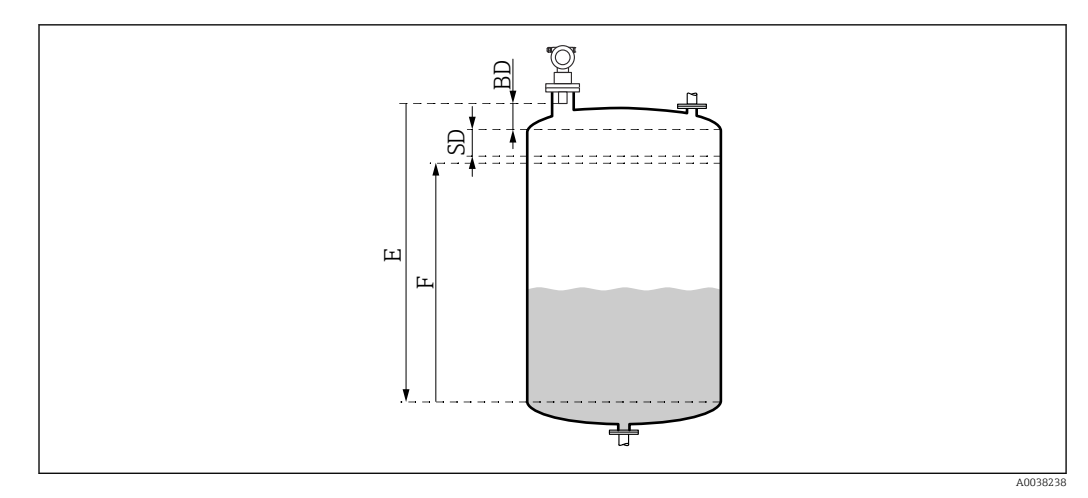

 *12 Параметры, которые необходимы для надлежащей работы прибора*

- *BD Блокирующая дистанция*
- *SD Безопасное расстояние*
- *E Калибровка для пустого резервуара*
- *F Диапазон измерения*

### Установочный патрубок

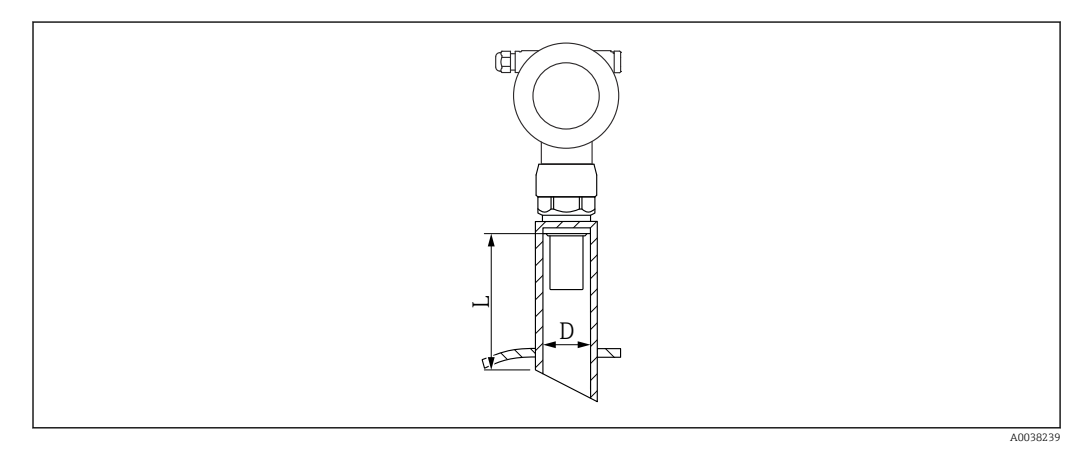

 *13 Определение длины (L) и диаметра (D) патрубка*

- *D Диаметр патрубка*
- *L Длина патрубка*

#### Условия

- Гладкая внутренняя поверхность патрубка Зачистите все кромки, сварные швы и заусенцы на внутренней стороне патрубка со стороны резервуара
- Чтобы свести к минимуму искажающие факторы, требуется ввариваемый патрубок со скошенным краем (идеальный вариант – 45 град).
- Соблюдайте максимально допустимую длину патрубка.

#### Максимально допустимая длина патрубка

Диаметр при максимально допустимой длине патрубка

- DN80/3 дюйма: 240 мм (9,45 дюйм)
- DN100/4 дюйма: 300 мм (11,8 дюйм)
- DN150/6 дюймов: 400 мм (15,7 дюйм)
- DN200/8 дюймов: 400 мм (15,7 дюйм)
- DN250/10 дюймов: 400 мм (15,7 дюйм)
- DN300/12 дюймов: 400 мм (15,7 дюйм)

### <span id="page-16-0"></span>5.2.3 Безопасное расстояние

Если уровень поднимается до безопасного расстояния (SD), то прибор выдает предупреждение или аварийный сигнал. Значение расстояния SD можно установить согласно потребностям пользователя, с помощью функции Safety distance (015).

С помощью функции In safety dist. (016) можно определить реакцию прибора на нарушение безопасного расстояния.

Опции и их значение

• Warning

Измерительный прибор отображает сообщение об ошибке, но измерение продолжается.

• Alarm

Измерительный прибор отображает сообщение об ошибке.

Выходной сигнал в функции Output on alarm (011) отображает значение по умолчанию.

Как только уровень опускается ниже безопасного расстояния, прибор возобновляет измерение.

• Self holding

Измерительный прибор реагирует так же, как при выдаче аварийного сигнала. Однако состояние выдачи аварийного сигнала сохраняется даже после опускания уровня ниже безопасного расстояния.

Прибор возобновляет измерение только после того, как пользователь отменяет выдачу аварийного сигнала с помощью функции Acknowledge alarm (017).

# 5.3 Проверка после монтажа

Не поврежден ли прибор (внешний осмотр)?

Соответствует ли измерительный прибор техническим условиям точки измерения?

 После выравнивания корпуса: не повреждено ли технологическое уплотнение на патрубке или фланце?

Примеры приведены ниже.

• Сетевое напряжение

- Температура окружающей среды
- Рабочая температура
- Рабочее давление
- Диапазон температуры окружающей среды
- Диапазон измерения

 Правильно ли выполнена маркировка и идентификация точки измерения (внешний осмотр)?

 В достаточной ли мере измерительный прибор защищен от осадков и прямых солнечных лучей?

# <span id="page-17-0"></span>6 Электрическое подключение

# 6.1 Требования, предъявляемые к подключению

### LОСТОРОЖНО

### Опасность взрыва вследствие неисправного соединения.

- ‣ Соблюдайте применимые национальные нормы.
- ‣ Соблюдайте спецификации, приведенные в указаниях по технике безопасности (XA).
- ‣ Убедитесь в том, что сетевое напряжение соответствует данным, указанным на заводской табличке.
- ‣ Необходимо использовать штатные кабельные уплотнения.
- ‣ Прежде чем выполнять подключение, отключите сетевое напряжение.
- ‣ Прежде чем включать электропитание, присоедините провод выравнивания потенциалов к наружной клемме заземления.
- ‣ При подключении к электрической сети общего пользования установите сетевой выключатель прибора таким образом, чтобы он находился в пределах досягаемости от прибора. Промаркируйте выключатель как разъединитель цепи питания прибора (МЭК/EN61010).

# 6.2 Подключение измерительного прибора

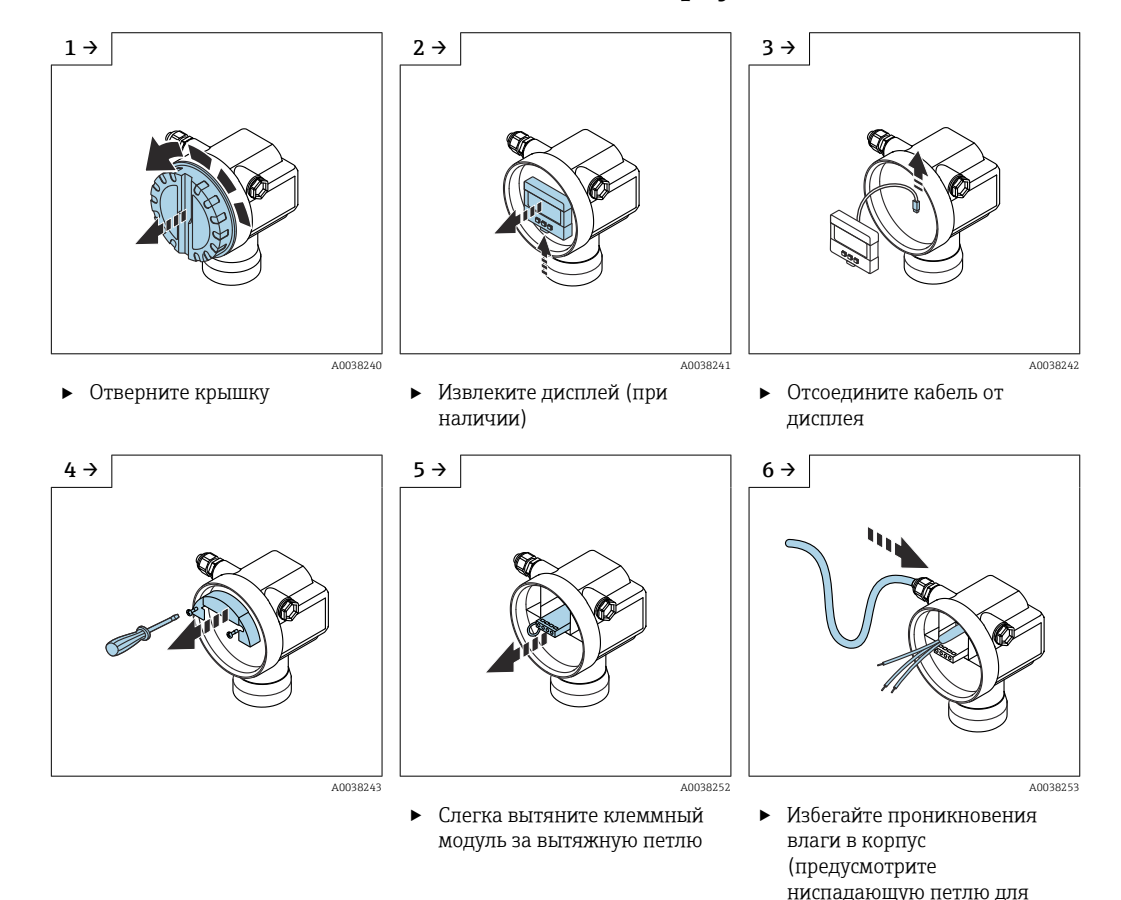

### 6.2.1 Подключение, выполняемое в корпусе F12

стока влаги)

<span id="page-18-0"></span>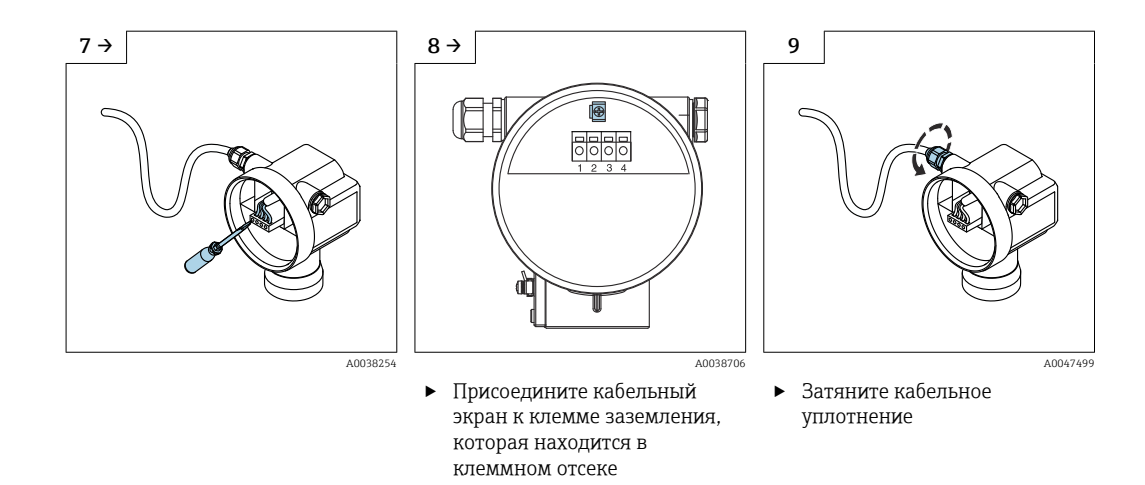

- 10. Закройте клеммный отсек.
- 11. Включите электропитание.

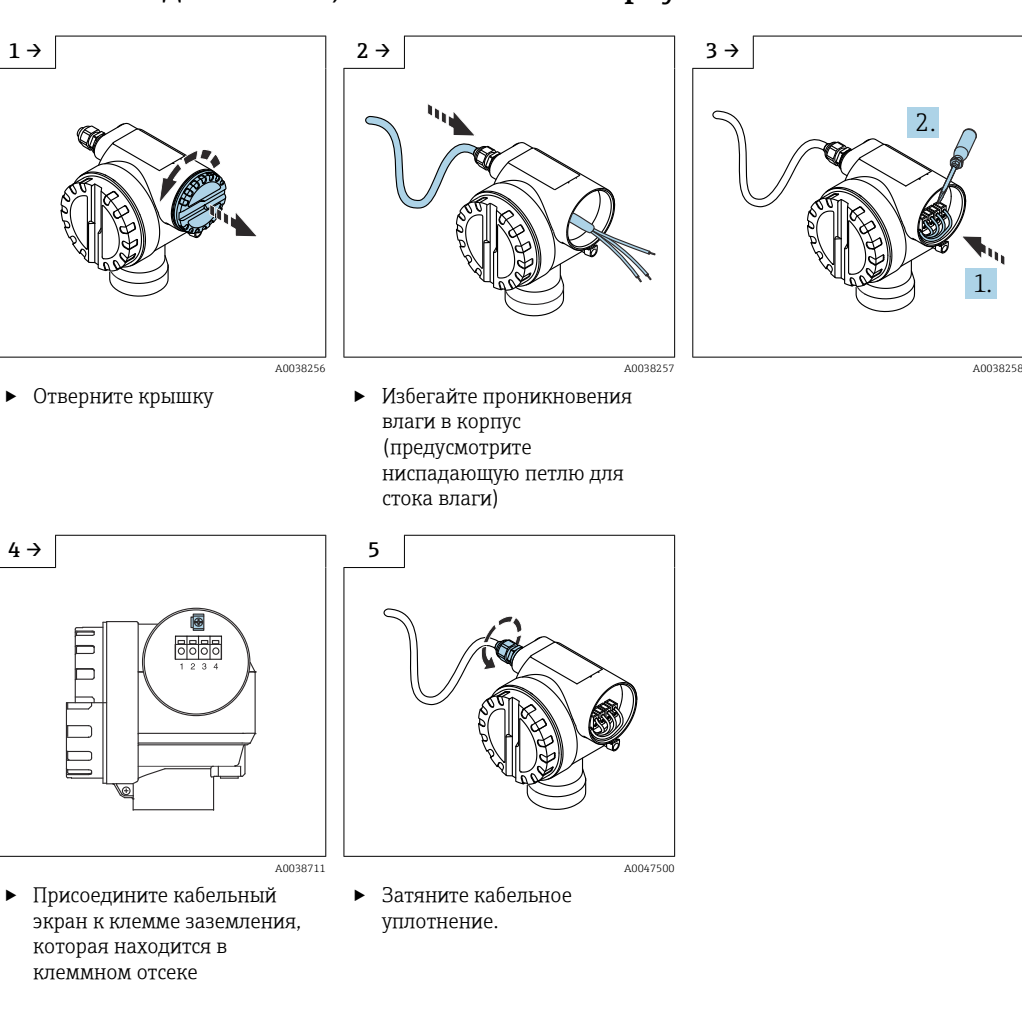

### 6.2.2 Подключение, выполняемое в корпусе T12

6. Закройте корпус.

7. Включите электропитание.

1.

### 6.3 Назначение клемм

<span id="page-19-0"></span>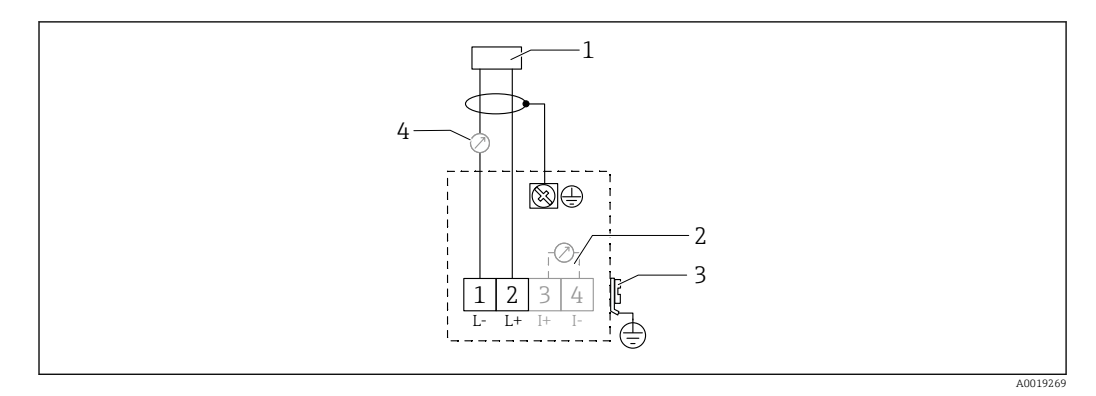

 *14 Назначение клемм для прибора в двухпроводном исполнении*

- *1 Сетевое напряжение*
- *2 Контрольная клемма для проверки сигнального тока*
- *3 PAL (выравнивание потенциалов)*
- *4 4–20 мА HART*
- ‣ Подключите соединительную линию к винтовым клеммам в клеммном отсеке (площадь поперечного сечения проводника 0,5 до 2,5 мм<sup>2</sup>, 20 до 14 AWG)
- ‣ Если необходимо использовать только аналоговый сигнал, то стандартного кабеля прибора достаточно. При работе с наложенным сигналом связи (HART) используйте экранированный кабель.

В устройство встроены схемы защиты от обратной полярности, радиочастотных H воздействий и скачков перенапряжения.

Управление с помощью портативного терминала или ПК с управляющей программой: учитывайте минимальное сопротивление цепи обмена данными 250 Ом и максимально допустимую нагрузку.

- Наложенный сигнал связи (HART): используйте экранированный кабель.
- Аналоговый сигнал: используйте стандартный монтажный кабель.
- Для других вариантов подключения: используйте прибор Commubox FXA291 или Field Xpert.

### 6.4 Сетевое напряжение

### 6.4.1 Двухпроводное исполнение, HART

Напряжение непосредственно на клеммах прибора

#### Стандартное исполнение

- Потребление тока 4 мА | напряжение на клеммах 14 до 36 В
- $\blacksquare$  Потребление тока 20 мА  $\parallel$  напряжение на клеммах 8 до 36 В

#### Ex ia

- Потребление тока 4 мА | напряжение на клеммах 14 до 30 В
- $\blacksquare$  Потребление тока 20 мА  $\parallel$  напряжение на клеммах 8 до 30 В

#### Ex d

- $\blacksquare$  Потребление тока 4 мА  $\parallel$  напряжение на клеммах 14 до 30 В
- $\blacksquare$  Потребление тока 20 мА  $\parallel$  напряжение на клеммах 11 до 30 В

#### Фиксированный ток, напряжение непосредственно на клеммах прибора

Настраивается пользователем, например для работы от солнечной батареи (измеренное значение передается через интерфейс HART).

#### <span id="page-20-0"></span>Стандартное исполнение

Потребление тока 11 мА | напряжение на клеммах 10 до 36 В Ex ia Потребление тока 11 мА | напряжение на клеммах 10 до 30 В

#### Фиксированный ток для режима Multidrop

#### Стандартное исполнение

Потребление тока 4 мА  $\mid$  (пусковой ток: 11 мА), напряжение на клеммах 14 до 36 В

#### Ex ia

Потребление тока 4 мА | (пусковой ток: 11 мА), напряжение на клеммах 14 до 30 В

### 6.5 Выравнивание потенциалов

### УВЕДОМЛЕНИЕ

Корпус изолирован от резервуара пластмассовым датчиком. Поэтому, если линия выравнивания потенциалов не подключена должным образом, возможны сигналы помех.

- ‣ Для обеспечения оптимальной электромагнитной совместимости используйте линию выравнивания потенциалов минимально возможной длины.
- ‣ Минимально допустимая площадь поперечного сечения проводника составляет  $2.5$  MM<sup>2</sup> (14 AWG).

Если возможны помехи, обусловленные обстоятельствами монтажа H (существующие элементы, создающие помехи), используйте заземляющую шину.

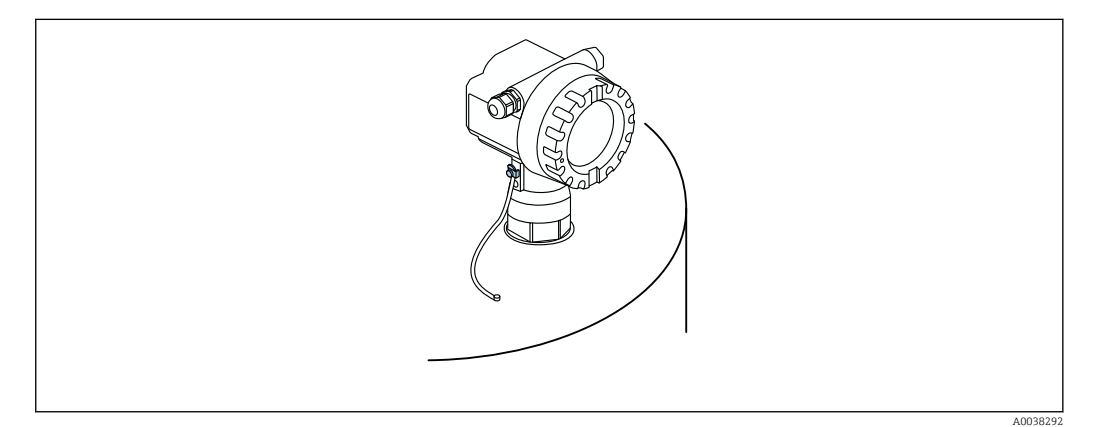

 *15 Расположение наружной клеммы заземления (на примере корпуса F12)*

- Присоедините провод выравнивания потенциалов к наружной клемме заземления на преобразователе.
- В случае применения во взрывоопасных зонах выполняйте заземление только со стороны датчика.
- Соблюдайте технические требования, приведенные в документе «Указания по технике безопасности».

### 6.6 Проверка после подключения

Нет ли повреждений на приборе или кабелях (внешний осмотр)?

В достаточной ли мере снято натяжение смонтированных кабелей?

 Соответствует ли сетевое напряжение техническим требованиям, указанным на заводской табличке?

<span id="page-21-0"></span> Отсутствует ли обратная полярность, соответствует ли подключение назначению клемм?

Соответствуют ли используемые кабели предъявляемым требованиям?

Кабельные уплотнения затянуты должным образом?

- Герметичны ли кабельные уплотнения?
- Закреплена ли крышка корпуса винтами?
- При необходимости: выполнено ли подключение защитного заземления?

 При наличии электропитания работает ли прибор и отображается ли информация на экране?

# 7 Опции управления

### 7.1 Обзор опций управления

- Локальное управление
- Связь через интерфейс HART
	- Управляющая программа FieldCare
	- Портативный терминал

# 7.2 Структура и функции меню управления

### 7.2.1 Коды функций

В пределах меню функций положение каждой функции отображается на дисплее.

Первые две цифры обозначают группу функций. Примеры см. ниже.

- Basic setup: 00
- Safety settings: 01
- **•** Linearization: 04

Третья цифра относится к отдельным функциям внутри группы функций. Примеры см. ниже.

- Tank shape: 002
- Medium property: 003
- Process cond.: 004

# <span id="page-22-0"></span>7.3 Доступ к меню управления посредством локального дисплея

### 7.3.1 Дисплей

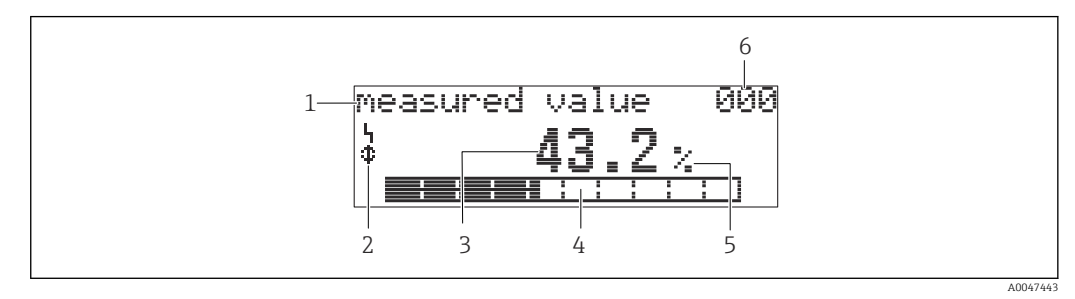

 *16 Отображение измеренного значения*

*1 Обозначение, например измеренное значение*

*2 Символ*

*3 Значение и единица измерения, например 43,2 %*

*4 Положение в меню, например 000*

*5 Гистограмма*

*6 Положение в меню*

Гистограмма соответствует измеренному значению. Гистограмма разделена на 10 столбцов. Каждый заполненный столбец представляет 10 % от заданной шкалы.

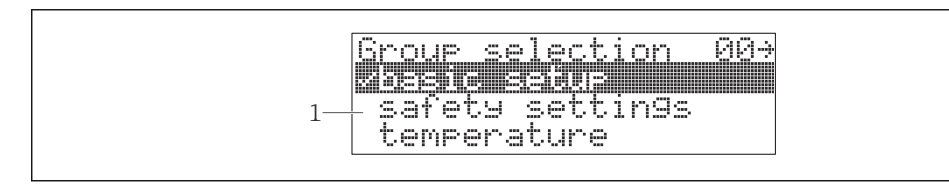

 *17 Выбор группы*

*1 Список выбора группы функций, например basic setup (основные настройки), safety settings (настройки безопасности), temperature (температура)*

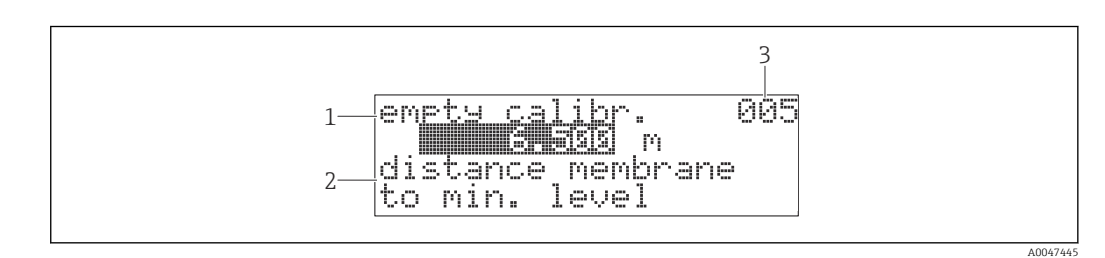

 *18 Функция со свободным параметром*

- *1 Обозначение, например empty calibration (калибровка для пустого резервуара)*
- *2 Текстовая справка*
- *3 Позиция в меню, например 005*

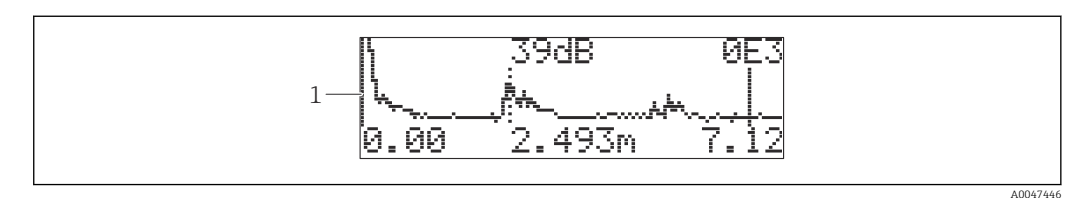

- *19 Отображение огибающей кривой*
- *1 Огибающая кривая, представление*

A0047444

#### <span id="page-23-0"></span>Символы

**ALARM\_SYMBOL** Прибор находится в состоянии выдачи аварийного сигнала. Мигание символа указывает на выдачу предупреждения.

LOCK SYMBOL Прибор заблокирован. Ввод других данных невозможен.

COM\_SYMBOL

Осуществляется передача данных, например через интерфейс HART

#### Функции кнопок

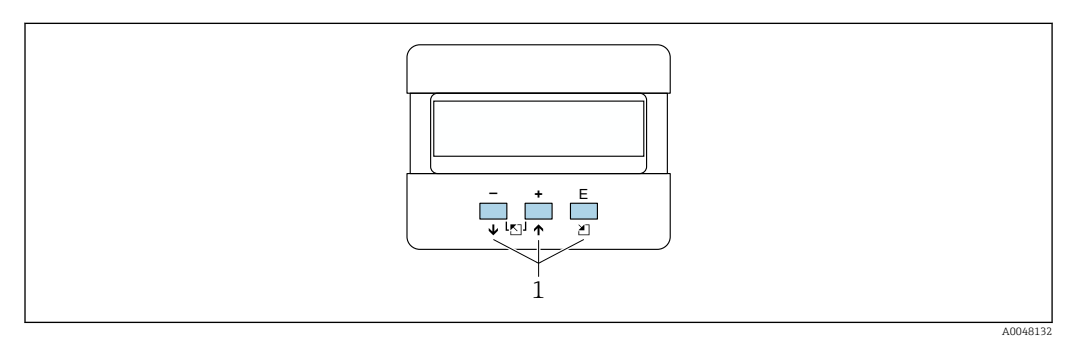

 *20 Дисплей*

*1 Кнопки управления*

### $\mathbf{F}$

- Переход вверх по списку выбора
- Редактирование числовых значений в пределах функции

 $\Box$ 

- Переход вниз по списку выбора
- Редактирование числовых значений в пределах функции

#### Одновременное нажатие

Переход влево в пределах группы функций

- $E$
- Переход вправо в пределах группы функций
- Подтверждение ввода

#### Одновременное нажатие  $\boxplus \boxplus$  или  $\boxminus \boxplus$

Настройка контраста для жидкокристаллического дисплея

#### Одновременное нажатие +  $\boxdot$  +

Блокирование и разблокирование аппаратной части. После аппаратной блокировки управлять прибором с помощью дисплея или по каналам связи невозможно! Разблокировать аппаратную часть можно только посредством дисплея. Для этого необходимо ввести код доступа.

### 7.3.2 Управление посредством локального дисплея

### Выбор группы

1. Нажмите кнопку  $\boxdot$ 

- Перейдите от пункта Measured value display к пункту Group selection.
- 2. Нажатием кнопки  $\Box$  или  $\boxplus$  выберите пункт **Function group.**
- 3. Нажмите кнопку **Е для подтверждения выбора**.
	- Символ перед текстовым обозначением указывает на активный пункт меню.
- <span id="page-24-0"></span>4. Нажатием кнопки  $\boxdot$  или  $\boxdot$  активируйте режим редактирования.
	- *Продолжение редактирования в меню выбора.*

#### Меню выбора

- 1. Нажатием кнопки  $\boxdot$  или  $\boxdot$  выберите параметр.
- 2. Нажмите кнопку **E** для подтверждения выбора.
	- Перед выбранным параметром отображается символ
- 3. Нажатием кнопки подтвердите результат редактирования.
	- Режим редактирования не активен *Продолжение редактирования чисел и текста.*

#### Ввод чисел и текста

- 1. Нажатием кнопки  $\boxdot$  или  $\boxdot$  отредактируйте первый символ текста или первую цифру числа.
- 2. Нажатием кнопки перенесите курсор на следующий символ и продолжайте редактирование до тех пор, пока не будет закончен ввод значения.
- 3. Если в позиции курсора отображается символ  $\blacktriangleleft$ , нажмите кнопку  $\boxplus$ , чтобы подтвердить введенное значение.
	- Режим редактирования не активен
- $\blacksquare$ 4. Если в позиции курсора отображается символ  $\leftarrow$ , нажмите кнопку  $\blacksquare$  для возврата к предыдущему символу.
- 5. Чтобы выйти из режима редактирования, нажмите кнопки  $\boxdot \boxplus$  одновременно. Режим редактирования не активен

#### Возврат к выбору группы

- 5. Нажатием кнопки выберите следующую функцию (Function).
- 6. Один раз нажмите кнопки  $\Box$   $\boxplus$  одновременно, чтобы вернуться к предыдущей функции (Function).
- 7. Если нажать кнопки  $\boxdot \boxplus$  одновременно дважды, то произойдет возврат к пункту Group selection.
- 8. Если нажать кнопки  $\Box \boxplus$  одновременно, то произойдет возврат к пункту Measured value display.

# 7.4 Доступ к меню управления посредством управляющей программы

### 7.4.1 Выход 4–20 мА с поддержкой протокола HART

Настраивать прибор и просматривать измеренные значения можно с помощью протокола HART. Предусмотрены два варианта управления, описанные ниже.

- Портативный терминал Field Xpert
- Управляющая программа FieldCare, установленная на компьютере

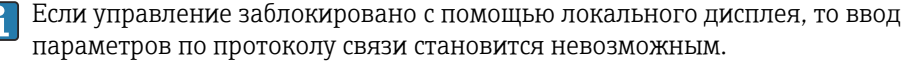

# <span id="page-25-0"></span>7.5 Блокирование и разблокирование настройки параметров

### 7.5.1 Программная блокировка

- 1. Перейдите к группе функций Diagnostics  $(OA) \rightarrow \phi$ ункции Unlock parameter (0A4)
- 2. Введите число, не равное 100.
	- $\rightarrow$  На дисплее отображается символ  $\Gamma$ . Ввод других данных становится невозможным.
- 3. При попытке внести изменение в какой-либо параметр прибор переходит к функции Unlock parameter (0A4).
- 4. Введите число «100».
	- Изменение параметров снова становится возможным.

#### 7.5.2 Аппаратная блокировка

- 1. Нажмите кнопки □ □ © одновременно.
	- Ввод других данных становится невозможным.
- 2. При попытке изменить параметр отображается следующая информация.  $\rightarrow$  Функция Unlock parameter (0A4) с символом  $\mathbf{F}$ .
- 3. Нажмите кнопки □⊞© одновременно.
	- Отображается функция Unlock parameter (0A4).
- 4. Введите число «100».
	- Редактирование параметров снова становится возможным.
- Ввести аппаратную блокировку можно только с помощью дисплея,  $| \cdot |$ одновременным нажатием кнопок  $\Box \boxplus \boxplus$ .

Снять аппаратную блокировку по протоколу связи невозможно.

# 8 Системная интеграция

### 8.1 Выход 4–20 мА с поддержкой протокола HART

### 8.1.1 Управление с помощью прибора Field Xpert

Компактный, универсальный, прочный промышленный портативный терминал для дистанционной настройки параметров и получения измеренных значений через токовый выход HART или через интерфейс FOUNDATION Fieldbus. Для получения дополнительной информации см. руководство по эксплуатации BA00060S/04.

### 8.1.2 Органы управления FieldCare

FieldCare представляет собой разработанное компанией Endress+Hauser средство управления активами предприятия, основанное на технологии FDT. С помощью ПО FieldCare можно настраивать любые приборы, выпускаемые компанией

Endress+Hauser, а также приборы других изготовителей, совместимые со стандартом FDT.

Требования, предъявляемые к аппаратному и программному обеспечению,

приведены на веб-сайте www.de.endress.com – выполните поиск по ключевому слову FieldCare.

ПО FieldCare поддерживает следующие функции:

- настройка преобразователей в сетевом режиме;
- анализ сигнала с помощью огибающей кривой;
- линеаризация резервуара;
- загрузка и выгрузка данных прибора;
- протоколирование точки измерения.

Варианты подключения

- Интерфейс HART через модем Commubox FXA195 и USB-порт компьютера
- Модем Commubox FXA291 с адаптером ToF, FXA291, через сервисный интерфейс

#### Ввод в эксплуатацию с помощью меню

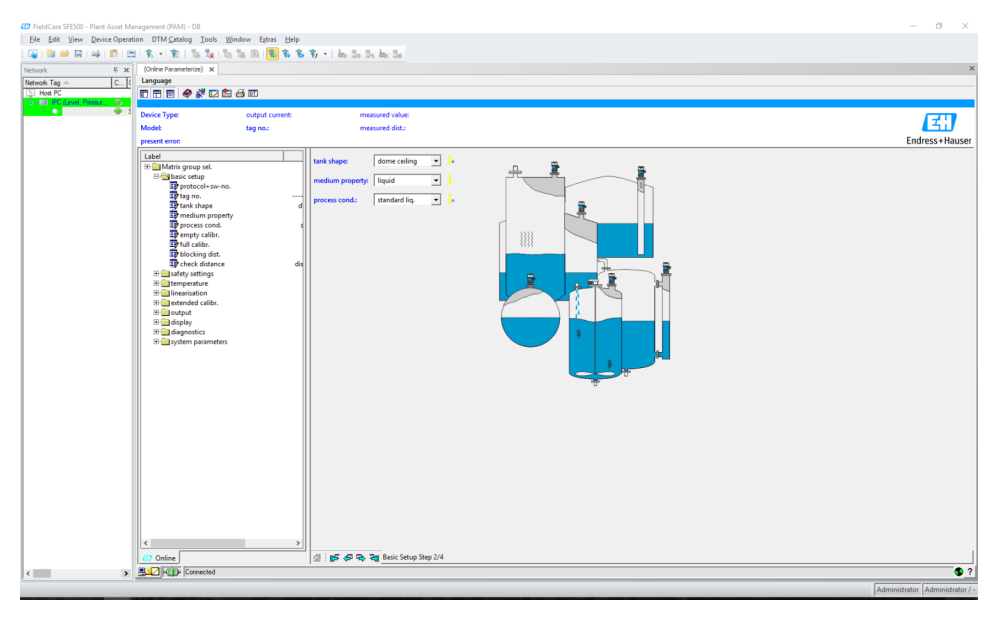

 *21 Окно управляющей программы FieldCare*

- Выбор групп функций и отдельных функций прибора осуществляется с помощью навигационной панели.
- Значения параметров следует указывать в полях ввода.
- Нажав на название параметра, можно просмотреть подробное описание этого параметра в справочной системе.

#### Анализ сигнала с помощью огибающей кривой

Представление Envelope curve является удобным способом анализа параметров по огибающей кривой.

<span id="page-27-0"></span>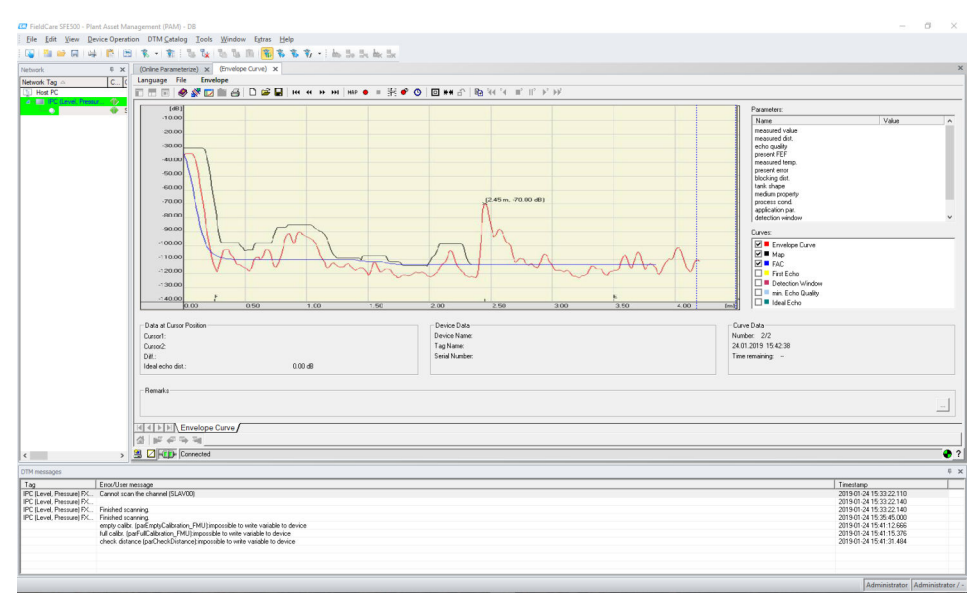

 *22 Анализ сигнала с помощью огибающей кривой, представление в управляющей программе FieldCare*

# 9 Ввод в эксплуатацию

В разделе «Ввод в эксплуатацию» содержится описание следующих этапов работ:

- функциональная проверка;
- включение измерительного прибора;
- установление соединения с ПО FieldCare;
- настройка измерительного прибора;
- отображение огибающей кривой.

# 9.1 Функциональная проверка

### 9.1.1 Проверка после монтажа

Не поврежден ли прибор (внешний осмотр)?

Соответствует ли измерительный прибор техническим условиям точки измерения?

 После выравнивания корпуса: не повреждено ли технологическое уплотнение на патрубке или фланце?

Примеры приведены ниже.

- Сетевое напряжение
- Температура окружающей среды
- Рабочая температура
- Рабочее давление
- Диапазон температуры окружающей среды
- Диапазон измерения

 Правильно ли выполнена маркировка и идентификация точки измерения (внешний осмотр)?

 В достаточной ли мере измерительный прибор защищен от осадков и прямых солнечных лучей?

### 9.1.2 Проверка после подключения

Нет ли повреждений на приборе или кабелях (внешний осмотр)?

В достаточной ли мере снято натяжение смонтированных кабелей?

<span id="page-28-0"></span> Соответствует ли сетевое напряжение техническим требованиям, указанным на заводской табличке?

 Отсутствует ли обратная полярность, соответствует ли подключение назначению клемм?

Соответствуют ли используемые кабели предъявляемым требованиям?

Кабельные уплотнения затянуты должным образом?

Герметичны ли кабельные уплотнения?

Закреплена ли крышка корпуса винтами?

При необходимости: выполнено ли подключение защитного заземления?

 При наличии электропитания работает ли прибор и отображается ли информация на экране?

### 9.2 Включение измерительного прибора

После включения электропитания прибор в первую очередь выполняет инициализацию. Затем в течение примерно пяти секунд отображаются следующие сведения:

- тип прибора;
- версия программного обеспечения.

Параметры, которые необходимо настроить при первоначальном включении прибора

- Language
- Выбор языка отображения данных на дисплее.
- Length unit Выбор единицы измерения расстояния.
- Basic setup
	- Отображение измеренного значения, которое еще не указывает уровень в резервуаре

Выполните основные настройки.

## 9.3 Подключение с помощью программы FieldCare

Ввод в эксплуатацию с помощью программы FieldCare выполняется так же, как с помощью локального дисплея.

# <span id="page-29-0"></span>9.4 Настройка измерительного прибора

### 9.4.1 Основные настройки

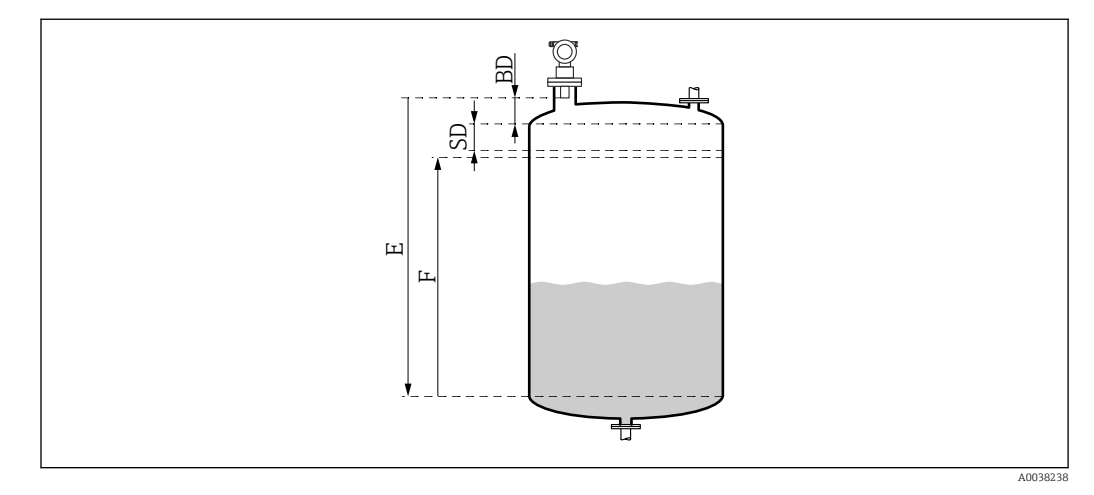

 *23 Параметры, необходимые для надлежащей работы прибора*

*BD Блокирующая дистанция*

- *SD Безопасное расстояние*
- *E Калибровка для пустого резервуара (нулевой уровень)*
- *F Калибровка для полного резервуара (диапазон измерения)*

Все функции собраны в группу функций Basic setup (00). После завершения ввода данных для функции следующая функция отображается автоматически.

#### Процедура выполнения основных настроек (пример)

*Функция и вариант выбора*

- **Tank shape**  $\rightarrow$  Dome ceiling
- Medium property→ Unknown
- Process cond.→ Standard
- Empty calibr.
- Full calibr.
- Mapping

*Необязательные функции*

- Safety settings
- Linearization
- Extended calibration
- ...

#### Конфигурация точки измерения

*Функция Tank shape (002)*

Варианты выбора

<span id="page-30-0"></span>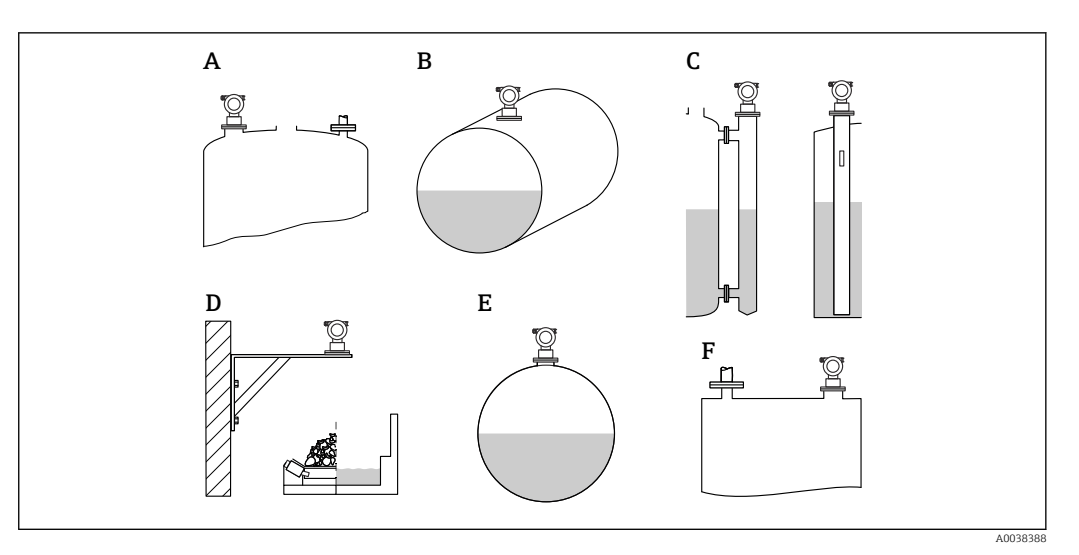

 *24 Варианты выбора для функции Tank shape*

- 
- *A Dome ceiling B Horizontal cyl*
- *C Байпас или успокоительная труба/ультразвуковой волновод*
- *D No ceiling, например отвалы, открытые ярусы, бассейны, лотки*
- *E Sphere*
- *F Flat ceiling*

*Функция Medium properties (003)*

Варианты выбора

- Unknown (например, пастообразная технологическая среда смазка, крем, гель и пр.)
- Liquid
- Bulk solids, grain size < 4 мм, powder
- Bulk solids, grain size > 4 мм, coarse

*Функция Process cond. (004)*

Варианты выбора

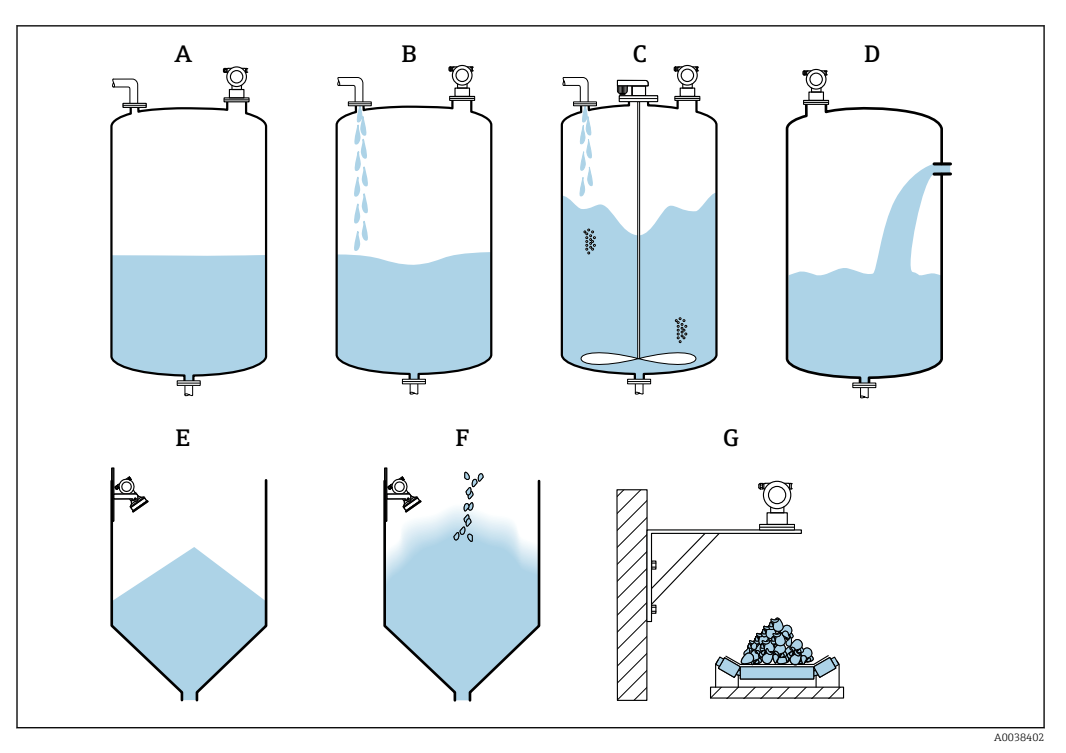

 *25 Некоторые варианты выбора для функции Process cond.*

- 
- *A Calm surface*
- *B Turb. surface C Add. agitator*
- *D Fast change*
- *E Standard solid*
- *F Solid dusty*
- *G Conveyor belt*
- *- Не изображены на рисунке: Standard liq. и Test: no filter*

Описание вариантов выбора

- Standard liq.
	- Для применения с жидкостями, которые не относятся ни к одному из существующих вариантов
	- Средние значения фильтра и демпфирование выходного сигнала
- Calm surface
	- Для накопительных резервуаров с погружной трубой или донным наполнением
	- Широкий диапазон фильтрации и демпфирование выходного сигнала  $\rightarrow$  Стабильное измеренное значение, точное измерение, длительное время
- отклика
- Turb. surface
	- Для накопительных и буферных резервуаров с турбулентной поверхностью вследствие использования свободного наполнения, смесительных форсунок или небольших донных мешалок
	- Акцент на фильтрах для стабилизации входного сигнала
	- → Стабильное измеренное значение, среднее время отклика
- Add. agitator
	- Для взбалтываемых поверхностей ввиду наличия мешалок, например с образованием вихревой воронки
	- Для фильтров устанавливаются крупные значения для стабилизации входного сигнала
		- → Стабильное измеренное значение, среднее время отклика

#### <span id="page-32-0"></span>• Fast change

- Для технологических процессов, которые характеризуются быстрым изменением уровня, особенно в небольших резервуарах
- Для фильтров устанавливаются небольшие значения.
	- → Короткое время отклика
	- → Возможна нестабильность измеренного значения
- Standard solid
	- Для применения с сыпучими материалами, которые не относятся ни к одному из существующих вариантов
	- Средние значения фильтра и демпфирование выходного сигнала
- Solid dusty
	- Для пылеватых сыпучих материалов
	- Фильтры настроены таким образом, что обнаруживаются даже относительно слабые полезные сигналы.
- Conveyor belt
	- Для сыпучих материалов, для которых характерно быстрое изменение уровня, например для транспортерных лент
	- Для фильтров устанавливаются малые значения.
- → Короткое время отклика, возможна нестабильность измеренного значения. • Test: no filter
	- Только для сервисных и диагностических целей

Все фильтры отключаются.

#### Калибровка для пустого резервуара и калибровка для полного резервуара

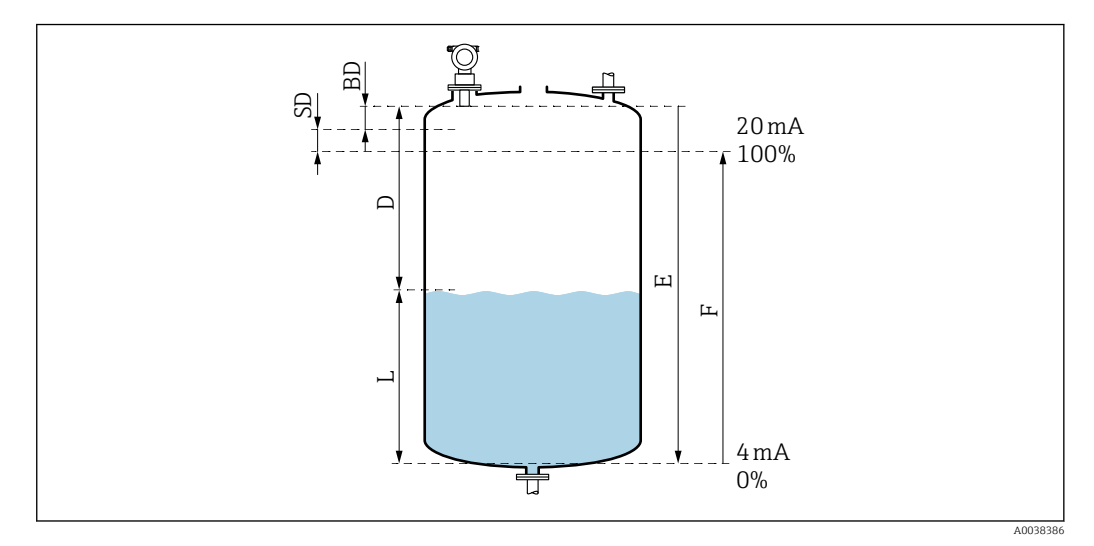

 *26 Параметры, необходимые для надлежащей работы прибора*

- *D Расстояние (мембрана датчика/среда)*
- *E Калибровка для пустого резервуара нулевой уровень*
- *F Калибровка для полного резервуара диапазон измерения*
- *L Уровень*
- *BD Блокирующая дистанция*
- *SD Безопасное расстояние*

*Функция Empty calibration (005)* 

Укажите расстояние E от мембраны датчика (контрольной точки измерения) до минимального уровня (нулевой точки).

Торосферическое днище или конический выпуск: нулевая точка не должна быть ниже точки, в которой ультразвуковая волна достигает дна резервуара.

#### <span id="page-33-0"></span>*Функция Blocking distance (059)*

Отображается блокирующая дистанция (BD) датчика. После выполнения основной настройки укажите безопасное расстояние (SD) в функции Safety distance (015)

При вводе полного расстояния следите за тем, чтобы максимальный уровень не поднимался до блокирующей дистанции.

#### УВЕДОМЛЕНИЕ

#### Если расстояние составляет меньше блокирующей дистанции, то возможно повреждение прибора.

- ‣ Установите измерительный прибор на достаточной высоте так, чтобы блокирующая дистанция не была достигнута при максимальном уровне заполнения.
- Определите безопасное расстояние (SD).
- ‣ Если уровень поднимается до безопасного расстояния (SD), прибор выдает предупреждение или аварийный сигнал.
- ‣ Измерительный диапазон (F) не должен входить в пределы блокирующей дистанции (BD). Эхо-сигналы уровня, находящегося в пределах блокирующей дистанции, невозможно оценить вследствие непостоянного отклика датчика.

#### *Функция Full calibration (006)*

Укажите диапазон измерения F (расстояние от минимального уровня до максимального уровня).

#### Подавление эхо-сигналов (сканирование)

#### *Функция Dist./meas.value (008)*

Эта функция отображает измеренное расстояние D от мембраны датчика до поверхности среды вместе с уровнем L. Проверьте, соответствуют ли отображаемые значения фактическому расстоянию/уровню.

#### *Функция Check distance (051)*

Запустите процесс сканирования.

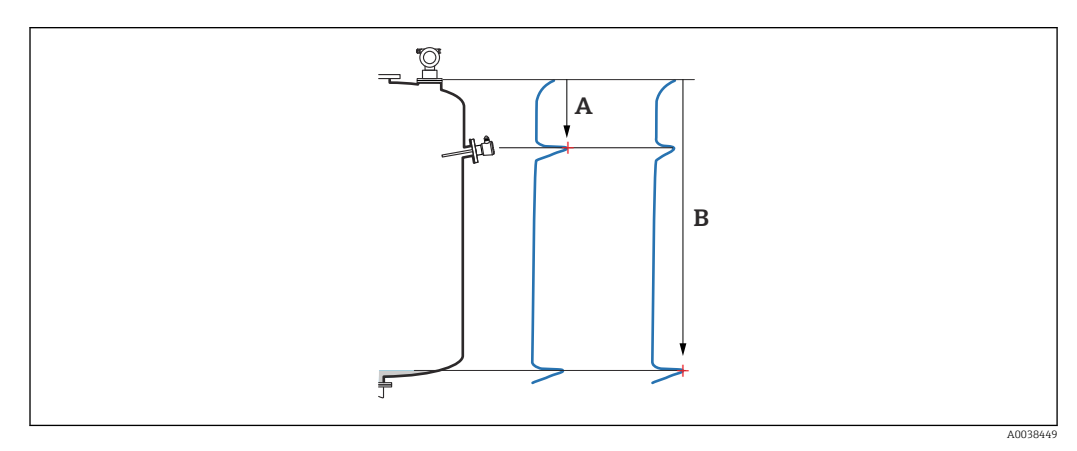

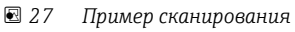

- *A Слишком малое расстояние*
- *B Расстояние соответствует норме*

<span id="page-34-0"></span>Варианты выбора и описание

- Distance =  $\mathbf{ok} \to \text{orof}$ ражается действительное расстояние. Любые эхо-сигналы, которые обнаруживаются ближе к датчику, будут погашены последующим подавлением эхо-помех (сканированием).
- **Dist. too small**  $\rightarrow$  отображается слишком малое расстояние.
- В этом случае сигнал представляет собой эхо-помеху и будет погашен последующим подавлением эхо-помех.
- **Dist. too big**  $\rightarrow$  отображается слишком большое расстояние.
	- Эту ошибку невозможно устранить подавлением эхо-помех. В этом случае две следующие функции будут пропущены.
	- Проверьте прикладные параметры: Tank shape (002), Medium properties (003), Process cond. (004) и параметры в группе функций Basic setup (00)  $\rightarrow$  Empty calibration (005).
- Dist. unknown  $\rightarrow$  фактическое расстояние не известно. В этом случае две следующие функции будут пропущены.
- Manual  $\rightarrow$  в следующей функции можно указать диапазон сканирования самостоятельно.

*Функция Range of mapping (052)*

- Отображение диапазона сканирования. Следует подтвердить предложенное значение или ввести собственное значение.
- Мембрана датчика всегда является контрольной точкой.
- Значение может быть изменено пользователем.
- Значение по умолчанию для подавления в ручном режиме (сканирования) составляет 0 м.

Диапазон сканирования должен заканчиваться за 0,5 м (1,6 фут) до эхо-сигнала фактического уровня. Если резервуар пуст, укажите E – 0,5 м вместо E.

*Функция Start mapping (053)*

Варианты выбора

- Off: сканирование не выполняется
- On: сканирование запускается
- Если результат сканирования уже существует, то он будет перезаписан до указанного расстояния. Существующий результат сканирования за пределами этого расстояния остается неизменным.

*Функция Dist./meas.value (008)*

Информация, отображаемая после сканирования Измеренное расстояние от мембраны датчика до поверхности среды

Проверьте, соответствуют ли отображаемые значения фактическому расстоянию или фактическому уровню.

Возможны следующие ситуации:

- расстояние и уровень соответствуют норме: настройка Basic setup завершена;
- расстояние и уровень не соответствуют норме: еще раз выполните сканирование с помощью функции Check distance (051);
- расстояние соответствует норме, однако уровень не соответствует норме: проверьте значение функции Empty calibration (005).

*Возврат к выбору группы*

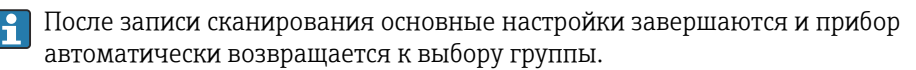

### <span id="page-35-0"></span>9.5 Отображение огибающей кривой

Проверьте выполнение измерения: после выполнения основных настроек выберите группу функций Envelope curve (0E).

После выполнения основных настроек рекомендуется провести оценку процесса l - 1 измерения с помощью огибающей кривой.

- Распознавание эхо-помех.
- Необходимо оценить, полностью ли подавляются эхо-помехи с помощью функции подавления эхо-помех (сканирования).

### 9.5.1 Функция Plot settings (0E1)

Варианты выбора

- Envelope curve
- Envelope curve and FAC
- Envelope curve and mapping

Сведения о функции FAC и сканировании см. в документе категории BA («Описание функций прибора»).

### 9.5.2 Функция Recording curve (0E2)

Варианты выбора

- Single curve
- Cyclic

### 9.5.3 Функция Envelope curve display (0E3)

Если активно циклическое отображение огибающей кривой на дисплее, то измеренное значение обновляется с более длительной цикличностью. Рекомендация: закончив оптимизацию точки измерения, выйдите из режима отображения огибающей кривой. Нажмите кнопку  $\boxplus$  (прибор не выходит из режима отображения огибающей кривой автоматически).

#### Условия

- Уровень эхо-сигнала в конце диапазона измерения составляет не менее 10 дБ.
- Перед сигналом фактического уровня должны практически отсутствовать эхопомехи.
- Эхо-помехи должны быть ниже кривой сканирования.

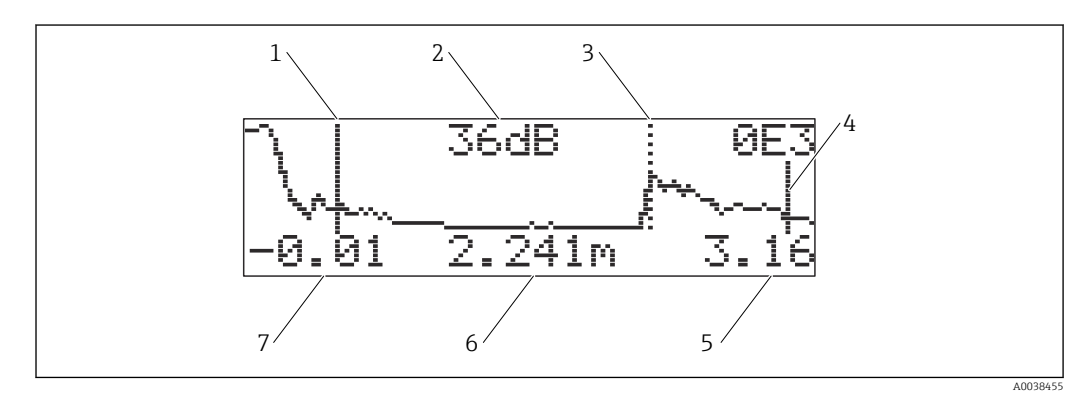

#### *28 Envelope curve*

- *1 Калибровка для полного резервуара*
- *2 Качество оцениваемого эхо-сигнала*
- *3 Маркировка оцениваемого эхо-сигнала*
- *4 Калибровка для пустого резервуара*
- *5 Отображение конечного значения*
- *6 Расстояние для оцениваемого эхо-сигнала*
- *7 Отображение начального значения*

A0038456

<span id="page-36-0"></span>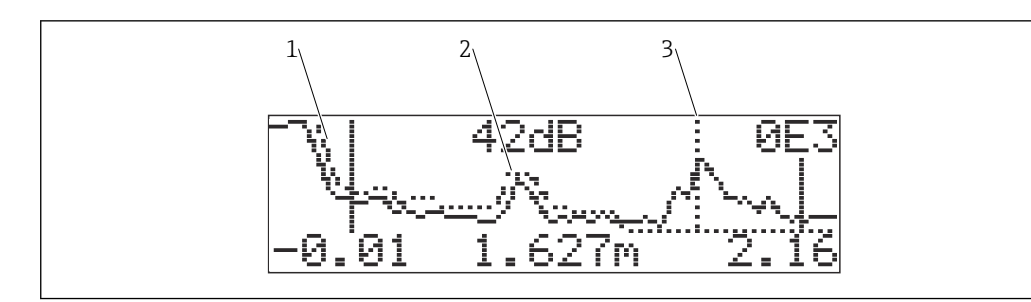

- *29 Envelope curve and mapping*
- *1 Сканирование*
- 
- *2 Эхо-помеха 3 Эхо-сигнал уровня*

### 9.5.4 Навигация в режиме отображения огибающей кривой

Символ активного режима навигации отображается в верхнем левом углу дисплея.

#### Режим масштабирования по горизонтали

- Увеличение масштаба •
- Уменьшение масштаба •

#### Режим перемещения

- Перемещение влево +
- Перемещение вправо •

#### Режим масштабирования по вертикали

Увеличение и уменьшение осуществляются в 4 ступени, тот 0 до  $\div$ 3

#### Активация режима масштабирования по горизонтали

1. Нажмите кнопку  $\boxplus$  или  $\boxminus$ .

- Отображается символ . или .
- 2.  $\Box$  : масштаб по горизонтали увеличивается.
- 3.  $\Box$ : масштаб по горизонтали уменьшается.

#### Активация режима перемещения

- $1.$  Затем нажмите кнопку  $E$ .
	- Отображается символ 44 или  $\blacktriangleright$ .
- 2. **H**: кривая перемещается вправо.
- $\Box$  : кривая перемещается влево.

#### Активация режима масштабирования по вертикали

- 1. Снова нажмите кнопку
	- Отображается символ  $\ddagger 1$ .
- $\overline{2.}$   $\overline{+}$ : масштаб по вертикали увеличивается.
- $\Box$  : масштаб по вертикали уменьшается.
	- Символ на дисплее отображает действующий коэффициент масштабирования і от 0 до іЗ

#### Выход из режима навигации

1. Несколько раз нажмите кнопку  $\mathbb E$ .

 Происходит циклический переход между различными пунктами навигации в режиме отображения огибающей кривой.

- <span id="page-37-0"></span>2. Нажмите кнопки  $\boxplus \boxdot$  одновременно.
	- Установленное значение увеличивается, сдвиги сохраняются.
- 3. Снова активируйте функцию Recording curve (0E2).
	- Отображается стандартное окно.

# 10 Диагностика и устранение неисправностей

### 10.1 Наличие ошибки

#### Дисплей

- Символ ошибки в функции Measured value display (000).
- Группа функций Diagnostics (0A), функция Present error (0A0).
	- Отображается ошибка с наивысшим приоритетом.
	- Если обнаружено несколько ошибок, сообщения о которых еще не обработаны: перемещаться между сообщениями об ошибках можно с помощью кнопок  $\boxplus$  и  $\boxminus$ .

### 10.2 Предыдущее сообщение об ошибке

#### Дисплей

Группа функций Diagnostics (0A), функция Previous error (0A1). Уберите отображаемое сообщение с помощью функции Clear last error (0A2).

### 10.3 Типы ошибок

#### Аварийный сигнал (A), символ отображается непрерывно

Выходной сигнал принимает значение, указанное с помощью функции Output on alarm (010).

- MAX: 110 %, 22 мА
- MIN: -10 %, 3,8 мА
- Hold: происходит удержание последнего измеренного значения.
- Значение определяет пользователь.

#### Предупреждение (W), символ мигает

Прибор продолжает измерение, отображается сообщение об ошибке.

#### Аварийный сигнал/предупреждение (E)

Причисление сообщения об ошибке к категории аварийного сигнала или предупреждения

### 10.4 Список диагностических сообщений

### 10.4.1 Коды ошибок

#### A102, A110, A152, A160 = ошибка контрольной суммы

Выполните сброс параметров.

Если аварийный сигнал сохраняется после сброса, замените электронику.

#### $A106 =$  загрузка

Подождите: отображение сообщения прекратится после завершения процесса загрузки.

#### A116 = ошибка загрузки

- Проверьте подключение.
- Возобновите загрузку.

#### <span id="page-38-0"></span>A111, A113, A114, A115, A121, A125, A155, A164, A171 = дефект электроники

- Выполните сброс параметров.
- Проверьте систему на ЭМС.
- Если аварийный сигнал выдается после сброса, замените электронику.

#### A231 = дефект датчика

- Проверьте подключение.
- Замените датчик.

#### A502 = датчик не распознается

Замените датчик и/или электронику.

#### A512 = запись результатов сканирования

Выдача аварийного сигнала прекращается через несколько секунд.

#### A521 = выявлен датчик нового типа

Выполните сброс параметров.

#### A671 = линеаризация не завершена, использовать прибор невозможно Выполните основные настройки.

#### E281 = обрыв провода на датчике температуры

Замените датчик и/или электронику.

#### E641 = отсутствует полезный эхо-сигнал

Проверьте основные настройки.

#### E651 = уровень поднялся до пределов безопасного расстояния, опасность переполнения

- Отображение сообщения об ошибке прекращается после того, как уровень опустится ниже безопасного расстояния.
- Подтверждение аварийного сигнала. Группа функций Safety settings  $(01) \rightarrow$  функция Acknowledge alarm  $(017)$

#### E661 = слишком высокая температура датчика

#### W103 = инициализация

Если отображение сообщения не прекращается, замените электронику.

#### W153 = инициализация

- Подождите несколько секунд.
- Если сообщение об ошибке остается активным, выключите и снова включите питание.

#### W601 = кривая линеаризации непоследовательна

Скорректируйте таблицу так, чтобы значения изменялись последовательно.

#### W611 = меньше двух точек линеаризации

Введите дополнительные пары значений.

#### W621 = активно моделирование

Выключите режим моделирования, группа функций Output (06)  $\rightarrow$  функция Simulation (065).

#### W681 = ток выходит за пределы допустимого диапазона

- Выполните основные настройки.
- Проверьте линеаризацию.

### W691 = помехи при заполнении

### 10.5 Ошибки, связанные с условиями применения

Ошибка: параметр Measured value  $(000)$  не соответствует норме, параметр Measured distance (008) соответствует норме.

Пример

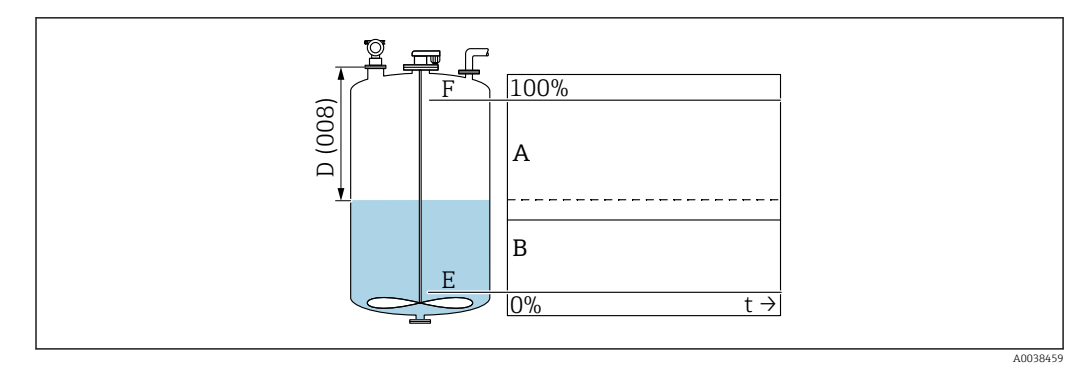

*A Ожидаемый результат*

```
B Произошла ошибка
```
- 1. Проверьте, выполнены ли функции Empty calibration (005) и Full calibration (006) надлежащим образом.
- 2. Проверьте линеаризацию и скорректируйте ее: Level/ullage (040), Max. scale (046), Diameter vessel (047), таблица линеаризации.

Ошибка: параметр Measured value (000) и измеренное расстояние в параметре Distance (008) не соответствуют норме.

Пример

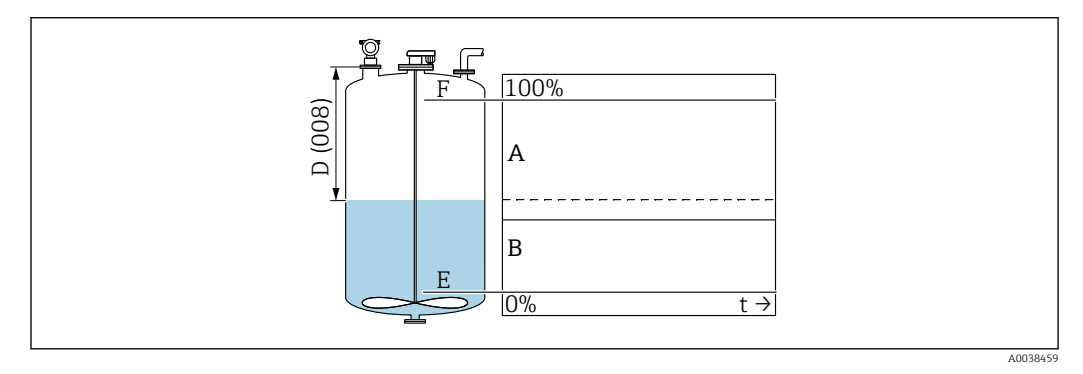

- *A Ожидаемый результат*
- *B Произошла ошибка*
- 1. С помощью функции Tank shape (002) выберите соответствующий вариант измерения (в байпасном трубопроводе или в ультразвуковом волноводе).
- 2. Выполните сканирование.

Ошибка: при заполнении или опорожнении резервуара измеряемое значение не меняется.

Пример

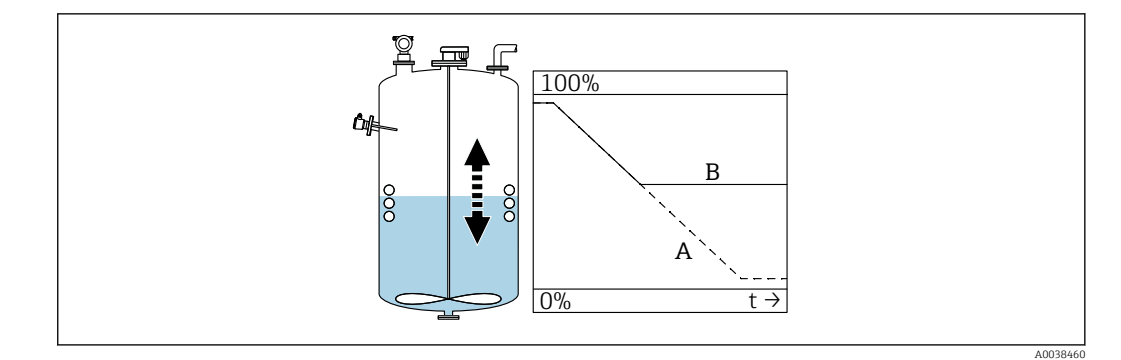

- *A Ожидаемый результат*
- *B Произошла ошибка*
- 1. Выполните сканирование.
- 2. Очистите датчик.
- 3. Выберите более приемлемое монтажное положение.
- 4. При наличии интенсивных эхо-помех, возникающих одновременно, выберите вариант Off в функции Detection window (0A7).

Ошибка: если поверхность турбулентна, то измеренное значение спорадически поднимается на более высокий уровень. Турбулентность создается, например, при заполнении, опорожнении или при работе мешалки.

Примеры

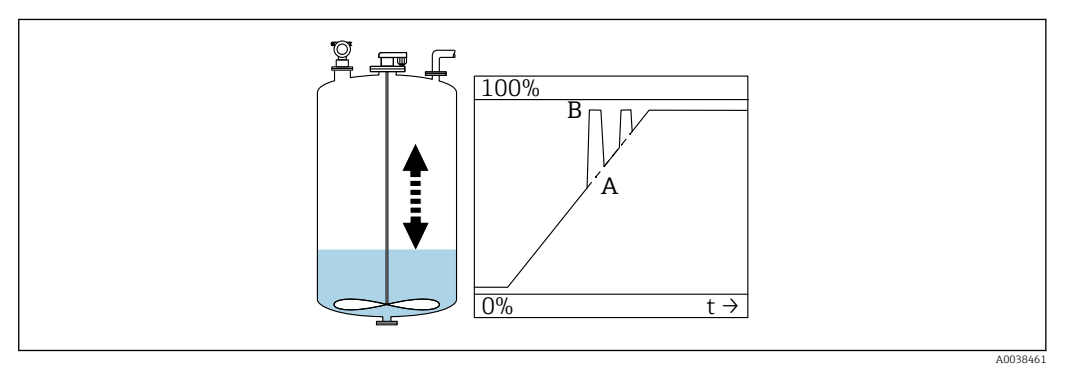

*A Ожидаемый результат*

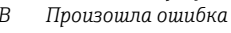

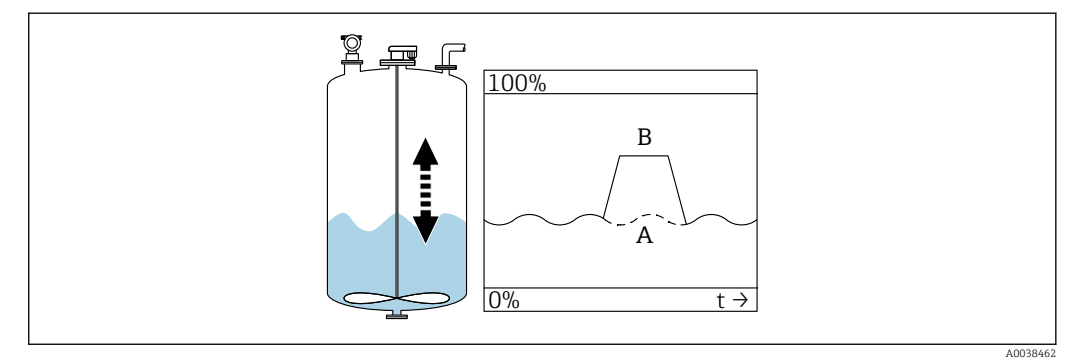

*A Ожидаемый результат*

*B Произошла ошибка*

1. Выполните подавление эхо-помех (сканирование).

- 2. В функции Process cond. (004) выберите вариант Turb. surface или Add. agitator.
- 3. Выполните увеличение значения параметра Output damping (058).
- 4. Выберите другое монтажное положение и/или датчик большего типоразмера.

Ошибка: при заполнении или опорожнении измеренное значение уменьшается.

### Пример

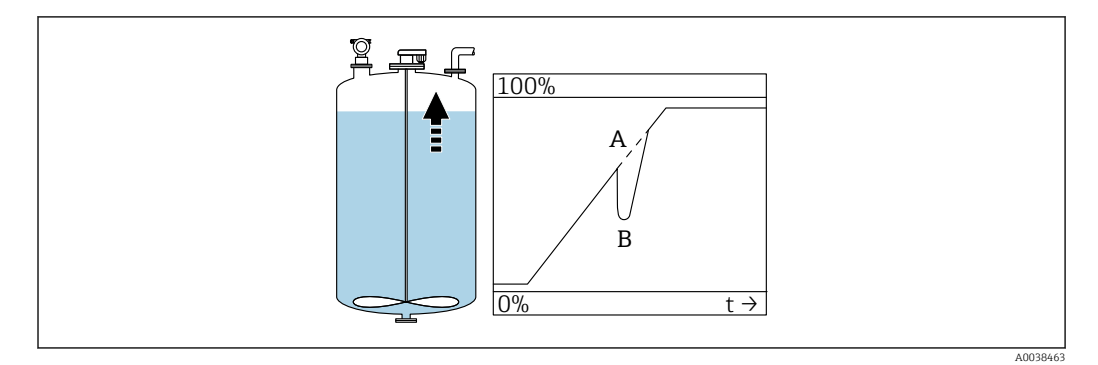

*A Ожидаемый результат*

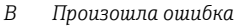

1. Проверьте конфигурацию резервуара и скорректируйте ее  $\rightarrow$  Dome ceiling или Horizontal cyl.

2. По возможности не выбирайте монтажное положение в середине резервуара.

3. При необходимости используйте успокоительную трубу/ультразвуковой волновод.

Ошибка: Echo loss (E641)

Пример

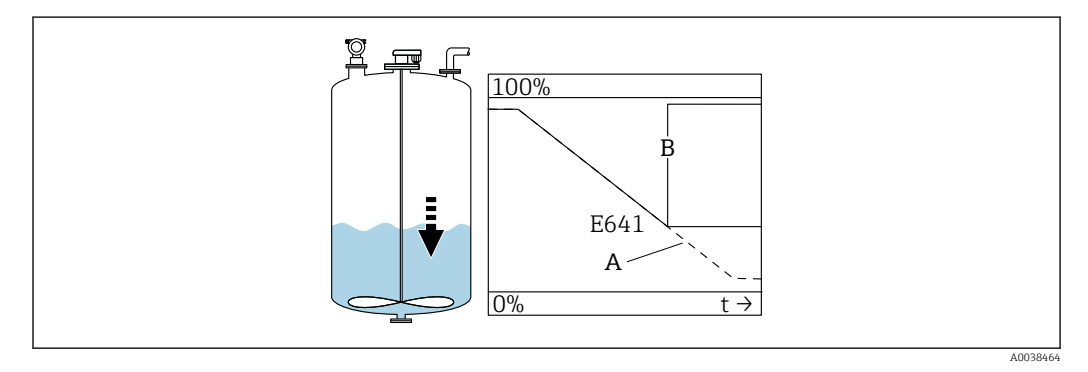

*A Ожидаемый результат*

*B Произошла ошибка*

1. Проверьте прикладные параметры в меню Application parameters (002), (003) и (004).

- 2. Выберите другое монтажное положение.
- 3. Выберите датчик более крупного типоразмера.
- 4. Выровняйте датчик так, чтобы он был параллелен поверхности среды (в особенности это относится к сыпучим материалам).

### <span id="page-42-0"></span>10.6 Сброс измерительного прибора

# 10.6.1 Сброс параметров, настроенных индивидуально

#### УВЕДОМЛЕНИЕ

#### Сброс влияет на процесс измерения.

‣ После сброса параметров выполните базовую настройку прибора заново.

Если эксплуатируется прибор с неизвестной историей, используйте функцию Reset (0A3).

Результаты

- Индивидуально настроенные параметры сбрасываются на значения по умолчанию.
- Результат сканирования, выполненного клиентом на объекте, не удаляется.
- Линеаризация переключается в режим linear, табличные значения сохраняются. Таблицу можно снова активировать в группе функций Linearization (04) (функция Linearization (041).

Навигация  $\rightarrow$  группа функций Diagnostics (OA)  $\rightarrow$  функция Reset (OA3)  $\rightarrow$  введите число 333

Протокол линеаризации по пяти точкам

- Компоненты измерительного блока (датчик и электроника) согласованы друг с другом.
- Точность оптимизирована для указанного диапазона.
- Сервисный параметр Zero distance подлежит тонкой настройке. После сброса параметр Zero distance необходимо повторно настроить в меню Service. Учитывая информацию о протоколе линеаризации по пяти точкам, обратитесь в торговую организацию.

### 10.6.2 Сброс результатов подавления эхо-помех (сканирования)

Сбросьте результаты подавления эхо-помех:

- если используется прибор с неизвестной историей;
- если записаны ошибочные результаты сканирования.

Навигация  $\rightarrow$  группа функций Extended calibration (05)  $\rightarrow$  функция Selection (050)  $\rightarrow$ функция Extended map.  $\rightarrow$  Cust. tank map (055)

Варианты выбора

- Delete: удаление (сброс) существующего результата подавления эхо-помех
- Inactive: отключение подавления эхо-помех, результат сканирования сохраняется
- Active: включение подавления эхо-помех

# 10.7 Изменения программного обеспечения

V01.02.00 (01.2002) / V01.02.02 (03.2003)

- Действительно, начиная с версии документа BA237F/00/en/03.03
- Изменения программного обеспечения
- Оригинальная версия ПО
- Совместимость
	- Инструмент ToF
	- Commuwin II (начиная с версии 2.05.03)
	- Коммуникатор HART DXR 275 (начиная с версии ОС 4.6) с ревизией 1, DD 1

#### <span id="page-43-0"></span>V01.04.00 (07.2006)

- Действительно, начиная с версии документа BA237F/00/en/07.06 Добавлена функция Detection window. Версия 07.06
- Изменения программного обеспечения Добавлена функция Detection window
- Совместимость
	- Инструмент ToF, начиная с версии 4.50
	- Коммуникатор HART DXR375 с ревизией 1, DD 1

# 11 Техническое обслуживание

### 11.1 График технического обслуживания

Как правило, каких-либо особых работ по техническому обслуживанию не требуется.

### 11.2 Задачи технического обслуживания

### 11.2.1 Очистка

При очистке наружных поверхностей прибора следует применять чистящие средства, не повреждающие материал корпуса и уплотнений.

# 12 Ремонт

### 12.1 Общие указания

Концепция ремонта, действующая в компании Endress+Hauser

- Измерительные приборы имеют модульную конструкцию.
- Заказчики сами могут выполнять ремонт.

Сведения об обслуживании и запасных частях можно получить в региональном l - 1 торговом представительстве Endress+Hauser.

# <span id="page-44-0"></span>12.2 Услуги компании Endress+Hauser

### 12.2.1 Ремонт приборов с сертификатами взрывозащиты

### LОСТОРОЖНО

Ненадлежащий ремонт может поставить под угрозу электробезопасность! Опасность взрыва!

- ‣ Только специалисты сервисного центра Endress+Hauser имеют право выполнять ремонт приборов с сертификатами взрывозащиты.
- ‣ Требуется соблюдение действующих отраслевых стандартов и национального законодательства в отношении взрывоопасных зон, указаний по технике безопасности и сертификатов.
- ‣ Используйте только оригинальные запасные части, выпускаемые компанией Endress+Hauser.
- ‣ Учитывайте обозначение прибора, указанное на заводской табличке. Для замены могут использоваться только аналогичные детали.
- ‣ Выполняйте ремонт в соответствии с инструкциями.
- ‣ Только специалисты сервисного центра Endress+Hauser имеют право вносить изменения в конструкцию сертифицированного прибора и модифицировать его до уровня иного сертифицированного исполнения.
- ‣ Все работы по ремонту и модификации должны быть задокументированы.

### 12.2.2 Замена прибора или модуля электроники

После замены всего прибора или модуля электроники параметры можно снова загрузить в прибор через интерфейс связи.

Для этого данные должны быть заранее загружены на компьютер с помощью ПО FieldCare. Измерение можно продолжать без повторного выполнения калибровки.

Необходимо снова выполнить только линеаризацию и подавление эхо-помех.

### 12.2.3 Возврат

Требования, предъявляемые к безопасному возврату прибора, могут варьироваться в зависимости от типа прибора и национального законодательства.

- 1. Информация приведена на веб-странице: http://www.endress.com/support/return-material
	- Выберите регион.
- 2. Прибор необходимо вернуть поставщику, если требуется ремонт или заводская калибровка, а также при заказе или доставке ошибочного прибора.

### 12.3 Утилизация

# $\boxtimes$

Если этого требует Директива 2012/19 ЕС об отходах электрического и электронного оборудования (WEEE), изделия маркируются указанным символом, с тем чтобы свести к минимуму возможность утилизации WEEE как несортированных коммунальных отходов. Не утилизируйте изделия с такой маркировкой как несортированные коммунальные отходы. Вместо этого верните их изготовителю для утилизации в соответствии с действующими правилами.

# <span id="page-45-0"></span>13 Аксессуары

# 13.1 Аксессуары, специально предназначенные для прибора

### 13.1.1 Монтажный кронштейн

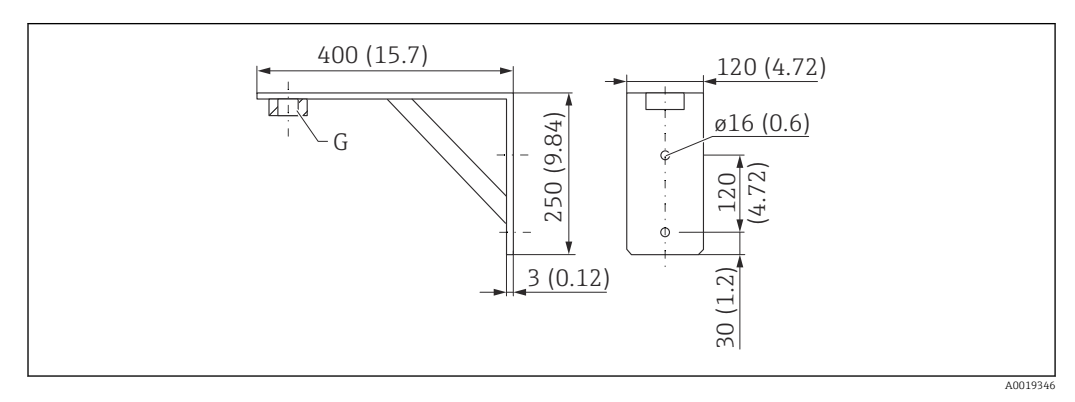

 *30 Размеры монтажного кронштейна. Единица измерения мм (дюйм)*

*G Присоединение к процессу*

- Код заказа с резьбой G 2: 71452325
- Материал: 316L (1.4404)
- Масса: 2,8 кг (6,17 фунт)

Пригодно также для резьбы NPT 2.

### 13.1.2 Резьбовой фланец

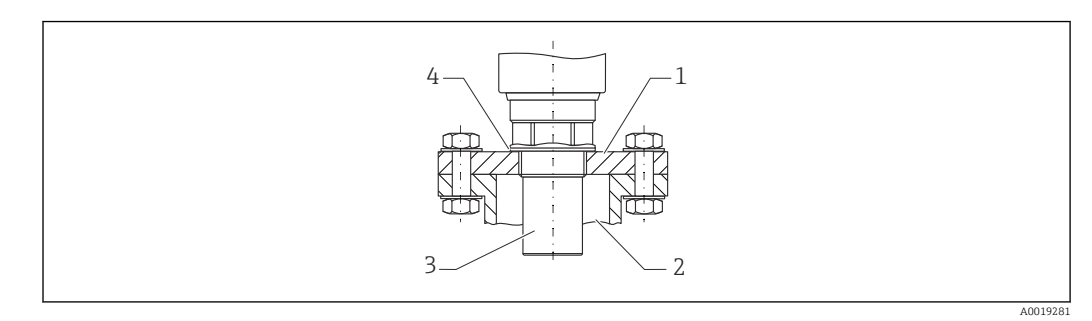

- *31 Резьбовой фланец FAX50*
- *1 Резьбовой фланец*
- *2 Патрубок*
- *3 Датчик*
- *4 Технологическое уплотнение из материала EPDM (входит в комплект поставки)*

### 13.1.3 Рама, 700 мм (27,6 дюйм)

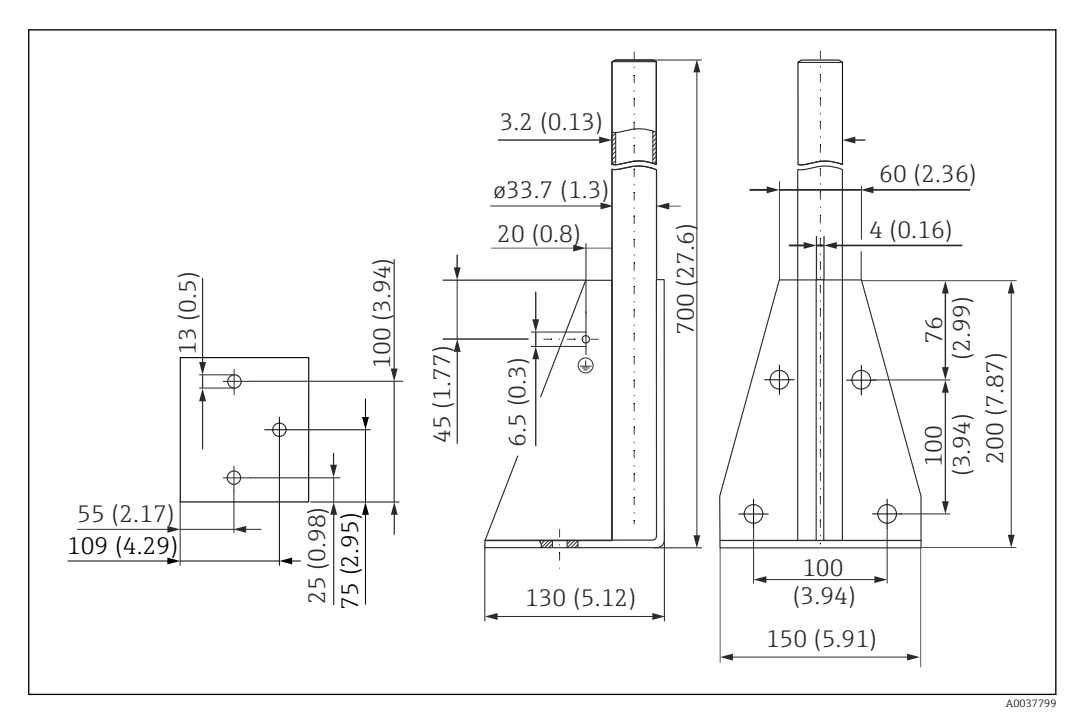

 *32 Размеры. Единица измерения мм (дюйм)*

#### Масса:

4,2 кг (9,26 фунт)

Материал 316L (1.4404)

Код заказа 71452327

### 13.1.4 Рама, 1400 мм (55,1 дюйм)

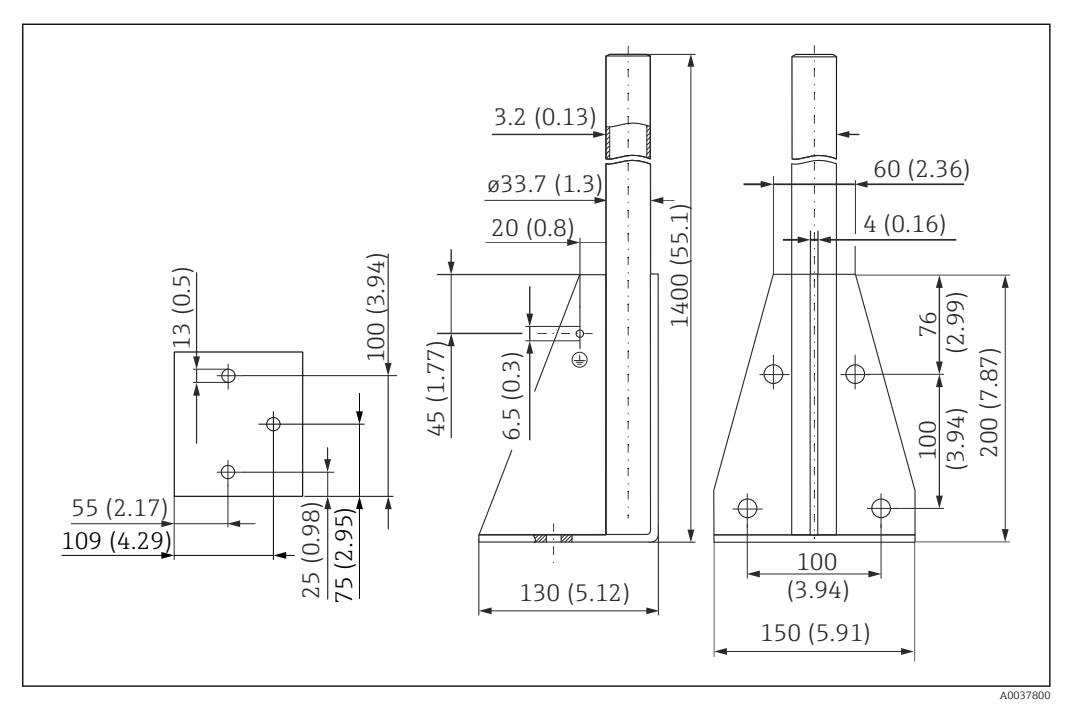

 *33 Размеры. Единица измерения мм (дюйм)*

#### Масса:

5,3 кг (11,69 фунт)

Материал

316L (1.4404)

Код заказа 71452326

### 13.1.5 Настенный кронштейн с вращающейся консолью

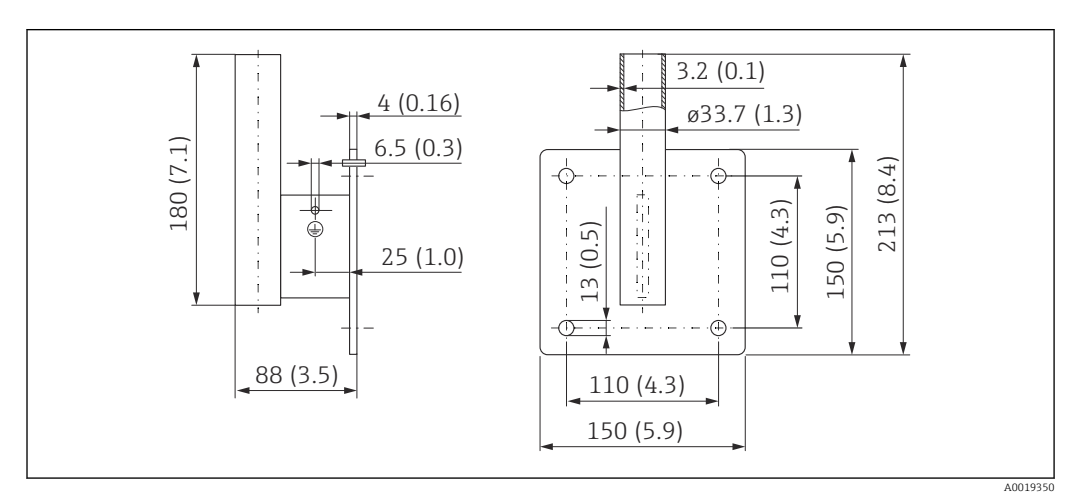

 *34 Размеры настенного кронштейна. Единица измерения мм (дюйм)*

### Масса

1,4 кг (3,09 фунт)

Материал 316L (1.4404)

Код заказа 71452323

### <span id="page-48-0"></span>13.1.6 Консоль

### Консоль 500 мм, датчик 2 дюйма

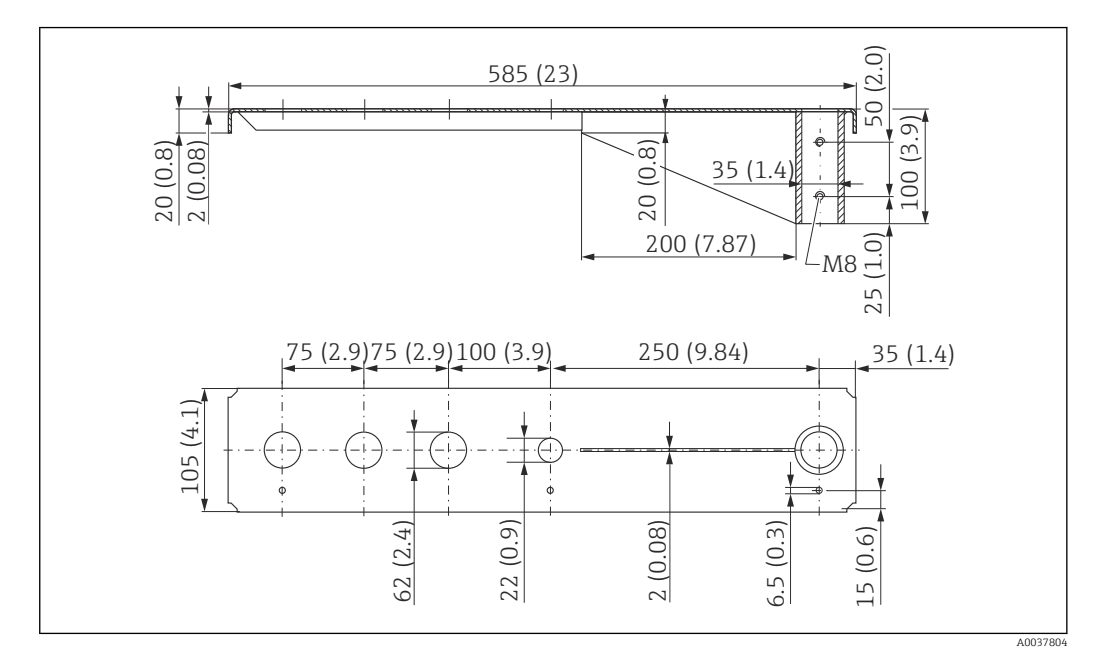

 *35 Размеры. Единица измерения мм (дюйм)*

#### Масса:

3,0 кг (6,62 фунт)

### Материал

316L (1.4404)

Код заказа 71452321

- Отверстия 62 мм (2,44 дюйм) для всех соединений G 2" (MNPT 2") спереди  $\mathbf{f}$ • Отверстие 22 мм (0,87 дюйм) можно использовать для дополнительного датчика
	- Крепежные винты входят в комплект поставки.

#### Консоль 1000 мм, датчик 2 дюйма

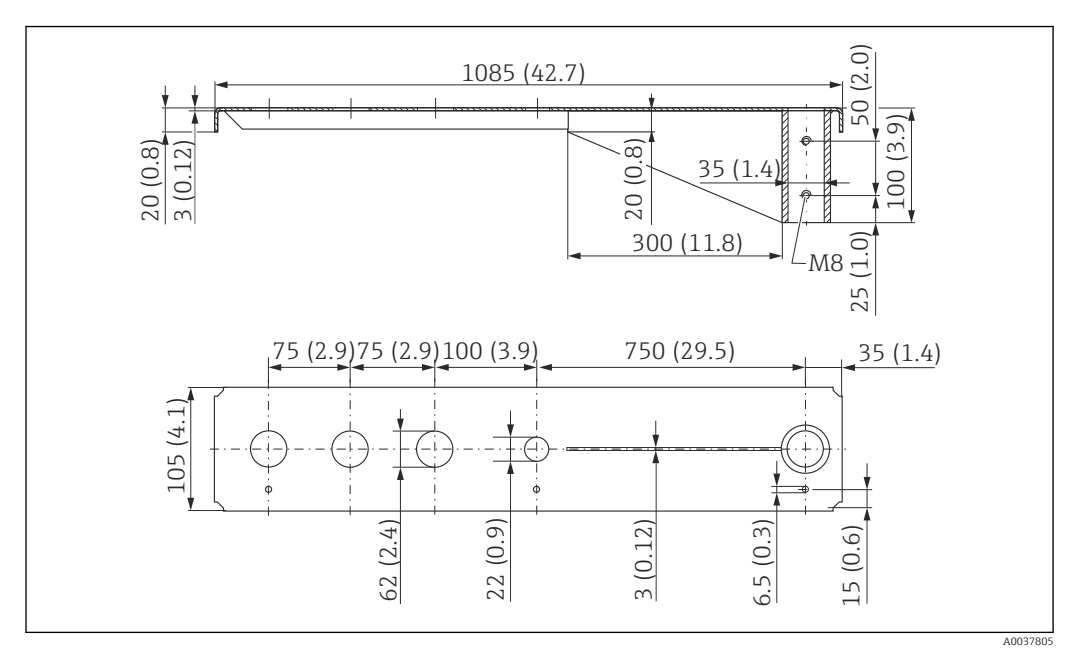

 *36 Размеры. Единица измерения мм (дюйм)*

Масса:

5,2 кг (11,47 фунт)

Материал 316L (1.4404)

Код заказа

71452322

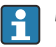

• Отверстия 62 мм (2,44 дюйм) для всех соединений G 2" (MNPT 2") спереди • Отверстие 22 мм (0,87 дюйм) можно использовать для дополнительного

- датчика
- Крепежные винты входят в комплект поставки.

#### Установка консоли

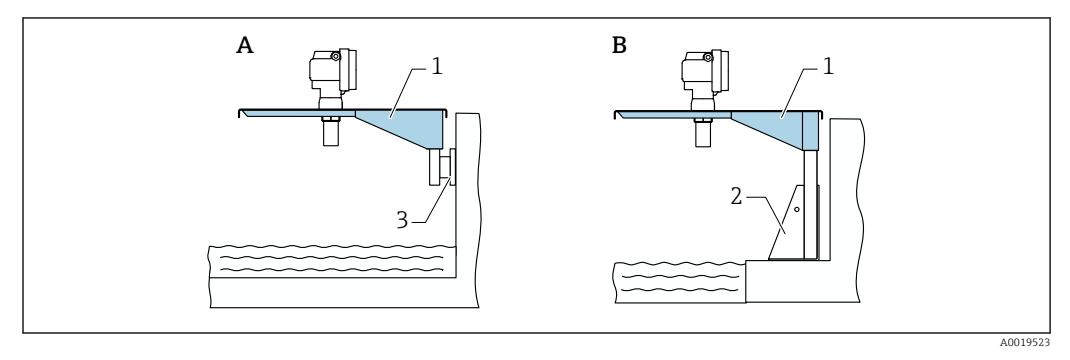

 *37 Консоль с установочной стойкой или настенным кронштейном*

- *A Установка с применением настенного кронштейна*
- *B Установка с применением установочной стойки*
- *1 Консоль*
- *2 Монтажная рама*
- *3 Настенный кронштейн*

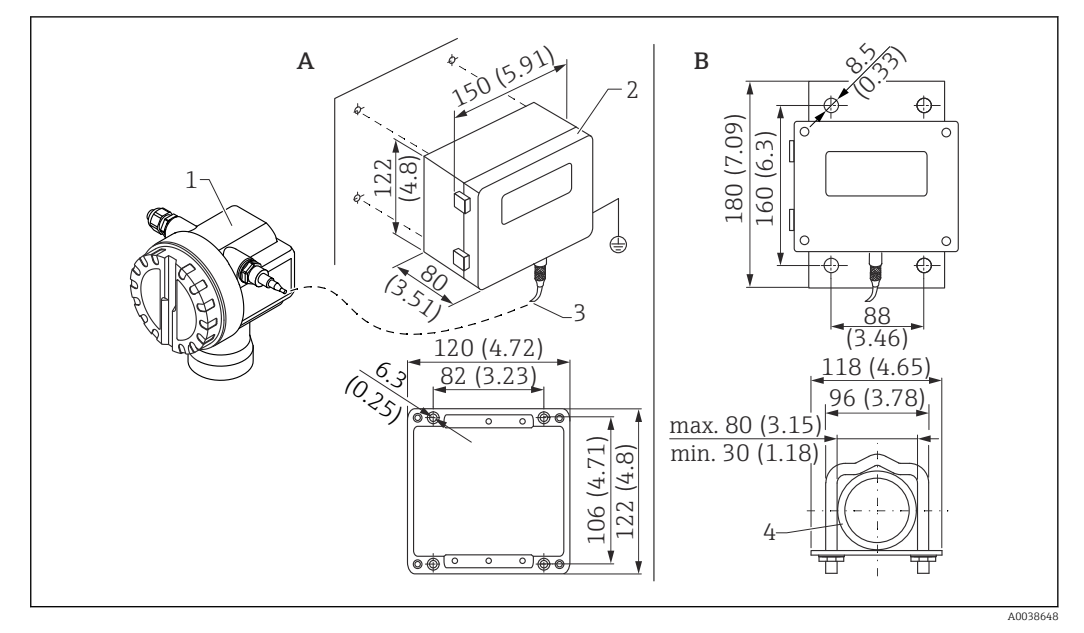

### 13.1.7 Выносной блок управления с дисплеем FHX40

- *38 Выносной дисплей. Единица измерения мм (дюйм)*
- *A Настенный монтаж с использованием монтажного кронштейна*
- *B Монтаж на трубопроводе, монтажный кронштейн и монтажная пластина поставляются по дополнительному заказу*
- *1 Прибор, например Prosonic*
- *2 Выносной корпус FHX40, IP 65*
- *3 Кабель*
- *4 Труба*

Технические характеристики

- Длина кабеля: 20 м (66 фут), фиксированная длина с литыми разъемами
- Диапазон температуры T6: –40 до +60 °C (–40 до +140 °F) Диапазон температуры T5: –40 до +75 °C (–40 до +167 °F)
- Степень защиты: IP65/67 (корпус); IP68 (кабель) согласно стандарту МЭК 60529
- Размеры (мм (дюймы)): 122 x 150 x 80 (4,8 x 5,91 x 3,15)

Материалы

- $\bullet$  Корпус, крышка: AlSi12,
- Винт: V2A
- Клемма заземления: никелированный сплав CuZn Винт: V2A
- Дисплей: стекло
- Кабельное уплотнение: никелированный сплав CuZn
- Кабель: ПВХ
- Монтажный кронштейн: 316 Ti (1.4571), 316 L (1.4435) или 316 (1.4401)
- $\blacksquare$  Гайка: V4A
- Пластина: 316 Ti (1.4571)
- Набор винтов (M5) Пружинная шайба: 301 (1.431) или V2A Винт: V4A Гайка: V4A
- Дополнительные сведения: см. краткое руководство по эксплуатации (KA00202F).

<span id="page-51-0"></span>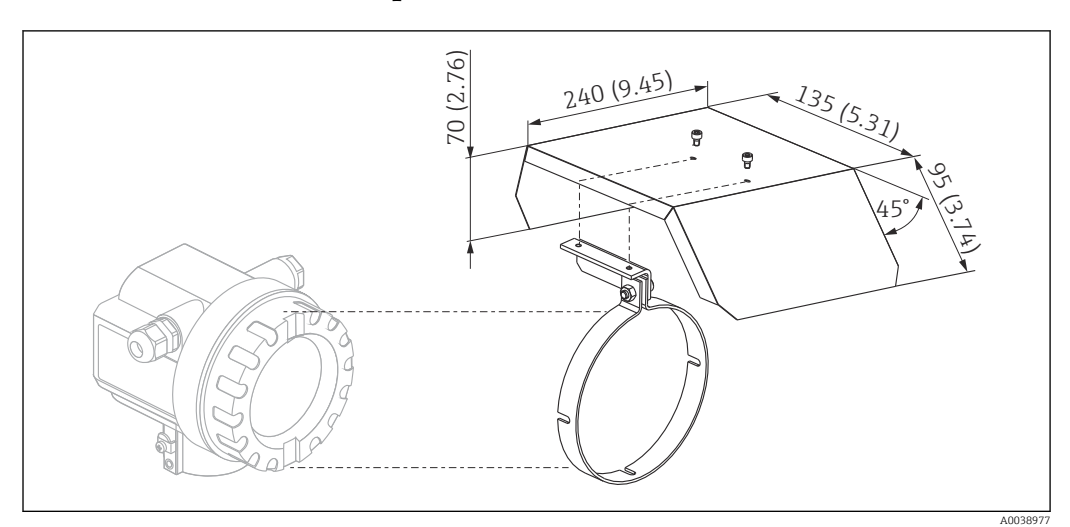

### 13.1.8 Защитный козырек от погодных явлений

 *39 Защитный козырек от погодных явлений для корпуса F12 или T12 . Единица измерения мм (дюйм)*

#### Материалы

- Защитный колпачок, натяжной зажим: нержавеющая сталь 304 (1.4301)
- Винт, гайка, шайба: A2

Код заказа: 543199-0001

# 13.2 Аксессуары для связи

### 13.2.1 Commubox FXA195 HART

- Функция: искробезопасная связь по протоколу HART с использованием ПО FieldCare или DeviceCare через USB-порт
- Код заказа: 52027505
- Дополнительные сведения: техническая информация (TI00404F)

### 13.2.2 Commubox FXA291

- Функция: соединение интерфейса CDI (единый интерфейс обмена данными) приборов Endress+Hauser с USB-портом компьютера
- Код заказа: 51516983
- Аксессуар: адаптер ToF, FXA291
- Дополнительные сведения: техническая информация (TI00405C)

### 13.2.3 Адаптер ToF, FXA291

- Функция: соединение модема Commubox FXA291 с USB-портом компьютера или ноутбука
- Код заказа: 71007843
- Дополнительные сведения: см. краткое руководство по эксплуатации (KA00271F)

### 13.2.4 SupplyCare Hosting SCH30

Программное обеспечение для управления складскими запасами, которое визуализирует уровень, объем, массу, температуру, давление, плотность и другие параметры резервуара. Запись и передача параметров осуществляются с помощью шлюза типа Fieldgate FXA42, FXA30 или FXA30B. SupplyCare Hosting служит в

<span id="page-52-0"></span>качестве хостинга (программное обеспечение как услуга, SaaS). На портале Endress +Hauser пользователь получает данные через Интернет.

Код заказа: 71214483

Подробные сведения см. в документах «Техническое описание» (TI01229S) и  $\mathbf{r}$ «Руководство по эксплуатации» (BA00050S).

### 13.2.5 SupplyCare Enterprise SCE30B

Программное обеспечение для управления складскими запасами, которое визуализирует уровень, объем, массу, температуру, давление, плотность и другие параметры резервуара. Запись и передача параметров осуществляются с помощью шлюза типа Fieldgate FXA42.

Сетевое программное обеспечение установлено на локальном сервере, но к нему есть доступ с мобильных терминалов, таких как смартфоны или планшеты.

Код заказа: 71214488

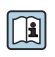

Подробные сведения см. в документах «Техническое описание» (TI01228S) и «Руководство по эксплуатации» (BA00055S).

### 13.2.6 Connect Sensor FXA30/FXA30B

Полностью интегрированный шлюз с автономным питанием для выполнения простых задач, с системой SupplyCare Hosting. Возможно подключение не более 4 полевых приборов с интерфейсом связи 4 до 20 мА (FXA30/FXA30B), последовательным интерфейсом связи Modbus (FXA30B) или интерфейсом HART (FXA30B). Благодаря прочной конструкции и способности работать в течение многих лет от автономного элемента питания такой шлюз идеально пригоден для дистанционного мониторинга в изолированных зонах. Исполнение с возможностью мобильной передачи данных по технологии LTE (только США, Канада и Мексика) или 3G в общемировых масштабах.

Код заказа: 71367395

Для получения подробной информации см. документы «Техническое описание» m (TI01356S) и «Руководство по эксплуатации» (BA01710S).

### 13.2.7 Fieldgate FXA42

Fieldgate обеспечивает связь между подключенными приборами с интерфейсами 4– 20 мА, Modbus RS485 и Modbus TCP и системой SupplyCare Hosting или SupplyCare Enterprise. Передача сигналов осуществляется по системе Ethernet TCP/IP, WLAN или по системе мобильной связи (UMTS). Доступны различные возможности автоматизации, например интегрированный Веб-ПЛК, OpenVPN и другие функции.

Код заказа: 71274336

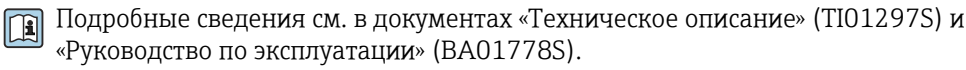

# 14 Технические характеристики

### 14.1 Вход

### 14.1.1 Измеряемая переменная

Расстояние (D) между мембраной датчика и поверхностью среды

<span id="page-53-0"></span>Используя функцию линеаризации, прибор использует расстояние D для вычисления следующих параметров в любых единицах измерения:

- уровень  $(L)$ :
- $\bullet$  объем  $(V)$ :
- расход (Q) в мерных желобах или открытых лотках.

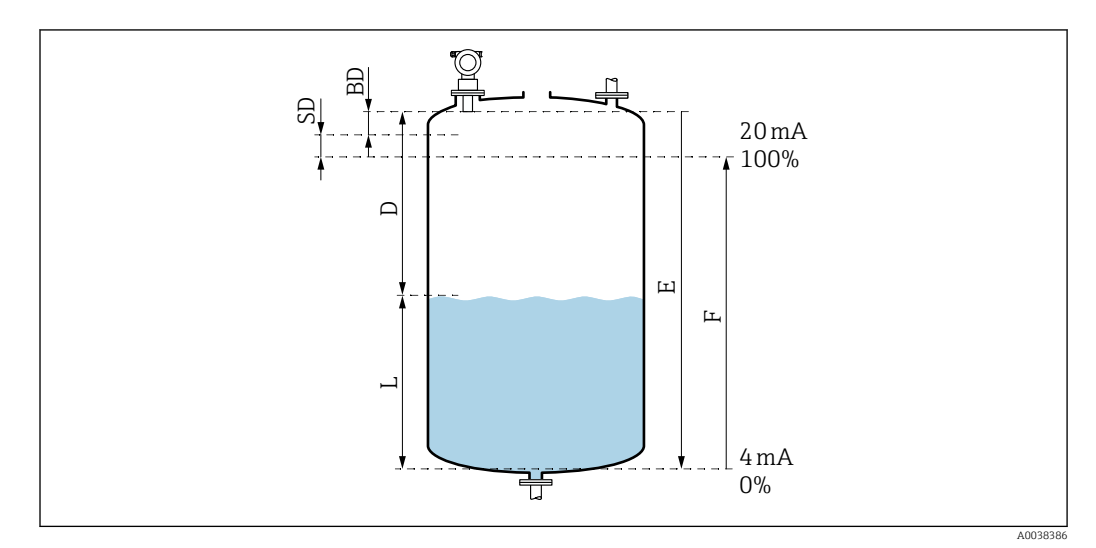

 *40 Параметры, необходимые для надлежащей работы прибора*

- *BD Блокирующая дистанция*
- *SD Безопасное расстояние*
- *E Расстояние при пустом резервуаре*
- *L Уровень*
- *D Расстояние от мембраны датчика до поверхности среды*
- *F Диапазон измерения (полное расстояние)*

### 14.1.2 Диапазон

Диапазон датчика зависит от следующих условий измерения:

- блокирующая дистанция (BD): 0,35 м (1,1 фут);
- максимальный диапазон для жидкостей: 8 м (26 фут);
- максимальный диапазон для сыпучих материалов: 3,5 м (11 фут).

### 14.1.3 Рабочая частота, уровень звукового давления

- Рабочая частота: примерно 50 кГц
- Максимальный уровень звукового давления непосредственно перед датчиком: 143 дБ
- Расстояние для порогового значения 110 дБ: 1,7 м (5,6 фут)

### 14.2 Выходной сигнал

4 до 20 мА с интерфейсом HART

### 14.2.1 Аварийный сигнал

Просмотр информации о неисправности

- Локальный дисплей (символ ошибки, код ошибки и текстовое описание)
- Токовый выход, режим отказа можно выбрать, например согласно рекомендации NAMUR NE43
- Цифровой интерфейс

### <span id="page-54-0"></span>14.3 Источник питания

### 14.3.1 Сетевое напряжение

#### Двухпроводное исполнение, HART

Напряжение непосредственно на клеммах прибора

#### Стандартное исполнение

- $\blacksquare$  Потребление тока 4 мА  $\parallel$  напряжение на клеммах 14 до 36 В
- Потребление тока 20 мА  $\parallel$  напряжение на клеммах 8 до 36 В

#### Ex ia

• Потребление тока 4 мА | напряжение на клеммах 14 до 30 В

• Потребление тока 20 мА | напряжение на клеммах 8 до 30 В

#### Ex d

• Потребление тока 4 мА | напряжение на клеммах 14 до 30 В

• Потребление тока 20 мА | напряжение на клеммах 11 до 30 В

*Фиксированный ток, напряжение непосредственно на клеммах прибора*

Настраивается пользователем, например для работы от солнечной батареи (измеренное значение передается через интерфейс HART).

#### Стандартное исполнение

Потребление тока 11 мА | напряжение на клеммах 10 до 36 В

#### Ex ia

Потребление тока 11 мА | напряжение на клеммах 10 до 30 В

*Фиксированный ток для режима Multidrop*

#### Стандартное исполнение

Потребление тока 4 мА | (пусковой ток: 11 мА), напряжение на клеммах 14 до 36 В Ex ia

Потребление тока 4 мА  $\parallel$  (пусковой ток: 11 мА), напряжение на клеммах 14 до 30 В

#### 14.3.2 Потребляемая мощность

Прибор в двухпроводном исполнении: 51 до 800 мВт

### 14.3.3 Нагрузка

Нагрузка, минимально необходимая для связи через интерфейс HART: 250 Ом

### 14.3.4 Пульсация HART

47 до 125 Гц:  $U_{ss}$  = 200 мВ (при сопротивлении 500 Ом)

### 14.3.5 Помехи HART

От 500 Гц до 10 кГц: Ueff = 2,2 мВ (при сопротивлении 500 Ом)

# <span id="page-55-0"></span>14.4 Рабочие характеристики

### 14.4.1 Стандартные рабочие условия

- Температура:  $+20$  °С ( $+68$  °F)
- Давление: 1013 мбар абс. (15 psi абс.)
- Влажность: 50 %
- Идеальная отражающая поверхность, например спокойная, гладкая поверхность жидкости
- Отсутствие интерференционных отражений внутри сигнального луча
- Настройка прикладных параметров:
	- Tank shape – Dome ceiling;
	- Medium property Liquid;
	- Process cond. Standard liquid.

### 14.4.2 Время отклика

Время отклика зависит от настроенных прикладных параметров. Минимальные значения

Прибор в двухпроводном исполнении: ≥ 2 с

### 14.4.3 Разрешение измеренного значения

1 мм (0,04 дюйм)

### 14.4.4 Погрешность измерения

±2 мм (±0,08 дюйм) или 0,2 % от измеренного расстояния (калибровка для пустого резервуара). В каждом случае действует наибольшее значение.

Учитывайте типичную погрешность измерения в стандартных рабочих условиях.

- Линейность
- Воспроизводимость
- Гистерезис

### 14.4.5 Максимальная погрешность измерения

Согласно стандарту EN 61298-2, в стандартных рабочих условиях

±0,2 % по отношению к максимальному диапазону датчика

### 14.4.6 Влияние газовой фазы

Давление паров технологической среды при температуре 20 °C (68 °F) является показателем точности измерения уровня ультразвуковым методом.

### Точность

Очень высокая точность: давление паров при температуре 20 °C (68 °F) составляет меньше 50 мбар (1 фунт/кв. дюйм). Это действительно для следующих технологических сред:

- вода;
- водные растворы;
- водные взвеси твердых веществ;
- разбавленные кислоты, например соляная или серная кислота;
- разбавленные щелочи, например раствор гидроксида натрия;
- масла, смазки, известковая вода, шламы и пасты.

<span id="page-56-0"></span>На точность влияет высокое давление паров или выделение газа из технологической среды. Например:

- $\blacksquare$  этанол:
- ацетон;
- $\blacksquare$  аммиак.

Если предполагается негативное влияние на точность, обратитесь в торговую организацию.

### 14.5 Условия окружающей среды

### 14.5.1 Диапазон температуры окружающей среды

–40 до +80 °С (-40 до +176 °F)

При температуре Tu < -20 °C (-4 °F) и Tu > 60 °C (140 °F) функциональность ЖКдисплея ограничивается.

В случае эксплуатации прибора на открытой площадке под воздействием прямых солнечных лучей используйте защитный козырек от погодных явлений. Можно заказать в качестве аксессуара.

### 14.5.2 Температура хранения

–40 до +80 °С (–40 до +176 °F)

### 14.5.3 Климатический класс

- $\bullet$  DIN EN 60068-2-38 (испытание Z/AD)
- DIN/IEC 68 T2-30Db

### 14.5.4 Степень защиты

При закрытом корпусе испытания проведены согласно следующим правилам • IP68, NEMA 6P (в течение 24 ч на глубине 1,83 м (6 фут) под водой);

 $\blacksquare$  IP66, NEMA 4X.

При открытом корпусе испытания проведены согласно следующим правилам IP20, NEMA 1 (включая степень защиты дисплея).

### 14.5.5 Вибростойкость

DIN EN 60068-2-64/IEC 68-2-64: 20 до 2 000 Гц, 1 (м/с<sup>2</sup>)<sup>2</sup>/Гц; 3 x 100 мин

### 14.5.6 Электромагнитная совместимость

Электромагнитная совместимость соответствует всем применимым требованиям, перечисленным в стандарте серии EN 61326 и рекомендациях NAMUR в отношении ЭМС (NE 21).

Более подробные сведения приведены в декларации соответствия.

- Наложенный сигнал связи (HART): используйте экранированный кабель.
- Аналоговый сигнал: используйте стандартный монтажный кабель.

## <span id="page-57-0"></span>14.6 Параметры технологического процесса

### 14.6.1 Диапазон рабочей температуры

–40 до +80 °С (-40 до +176 °F)

Датчик температуры, встроенный в описываемый датчик, корректирует зависимое от температуры время пролета звукового сигнала.

### 14.6.2 Диапазон рабочего давления

0,7 до 3 бар абс. (10,15–43,5 psi абс.)

# 15 Приложение

# 15.1 Обзор меню управления

Группы функций и функции

### Basic setup 00

- Tank shape: 002
- Medium property: 003
- Process cond. 004
- Empty calibration 005
- Full calibration 006
- Distance/measured value 008

### Safety settings 01

- Outp. on alarm 010
- Outp. on alarm 011
- Outp. echo loss 012
- Ramp %span/min 013
- Delay time 014
- Safety distance 015
- In safety dist. 016
- Acknowledge alarm 017

#### Temperature 03

- Measured temp. 030
- Max. temp. limit 031
- Max. temperature 032
- React. high temp. 033
- Defect temp. sens. 034

### Linearization 04

- Level/ullage 040
- Linearization 041
- Customer unit 042
- Table no. 043
- Input level 044
- Input volume 045
- Max. scale 046
- Diameter vessel 047

### Extended calibration 05

- Selection 050
- Check distance 051
- Range of mapping 052
- Start mapping 053
- Pres. map dist. 054
- Mapping 055
- Echo quality 056
- Offset 057
- Output damping 058
- Blocking distance 059

#### Output 06

- Commun. address 060
- No. of preambles 061
- Low output limit 062
- Current output mode 063
- Fixed current 064
- Simulation 065
- Simulation value 066
- Output current 067
- 4 mA value 068
- $\bullet$  20 mA value 069

### Envelope curve 0E

- Plot settings 0E1
- Recording curve 0E2
- Envelope curve display 0E3

#### Display 09

- Language 092
- Back to home 093
- Format display 094
- No. of decimals 095
- Sep. character 096
- Display test 097

#### Diagnostic 0A

- Present error 0A0
- Previous error 0A1
- Clear last error 0A2
- Reset 0A3
- Unlock parameter 0A4
- Measured dist. 0A5
- Measured level 0A6
- Detection window 0A7
- Application par. 0A8

### System parameter 0C

- Measuring point 0C0
- Protocol+SW no. 0C2
- Serial number 0C4
- Distance unit 0C5
- Temperature unit OC6
- Download mode 0C8

# <span id="page-59-0"></span>Алфавитный указатель

# А

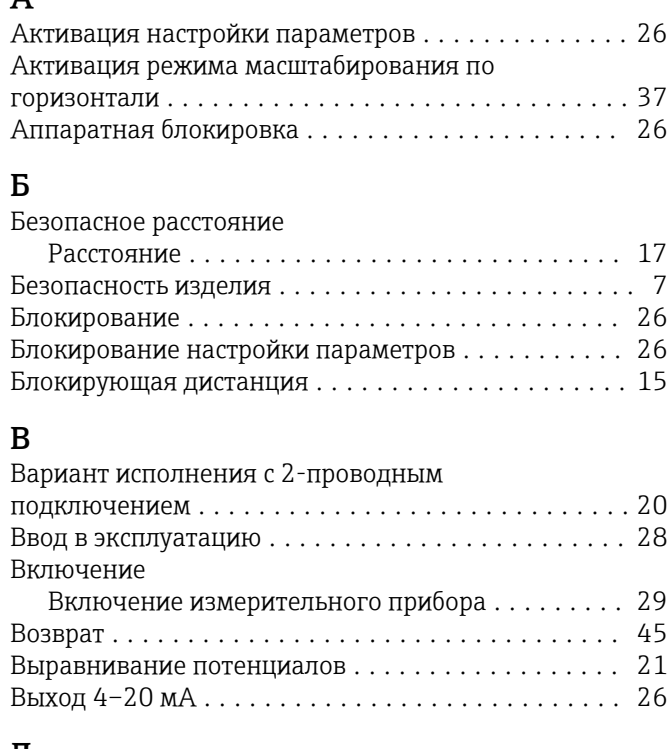

# Д

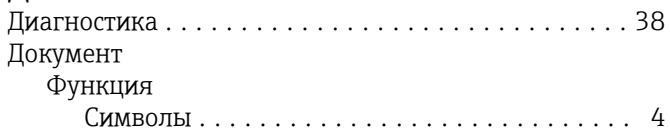

# З

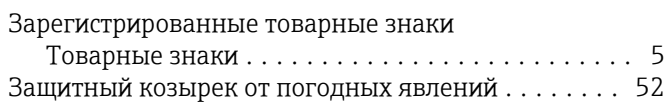

### И

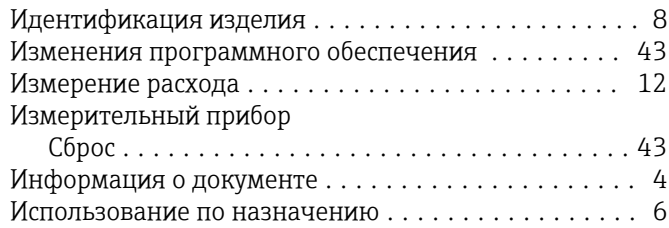

### К

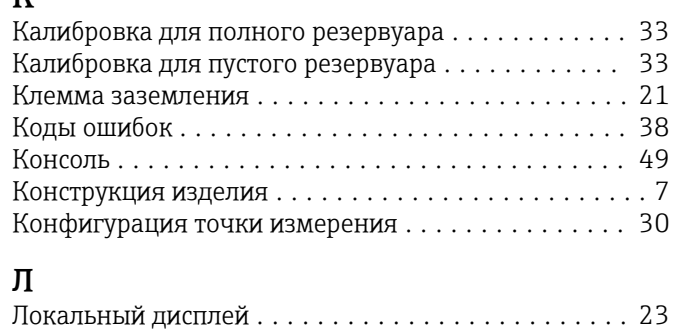

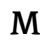

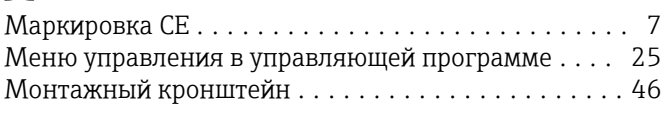

#### Н Навигация

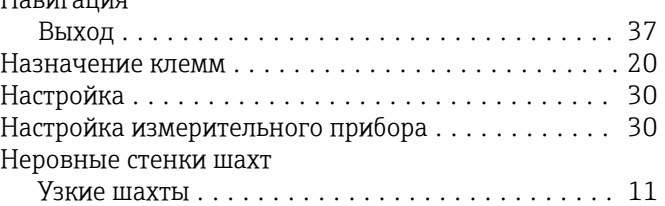

# $\frac{0}{2}$

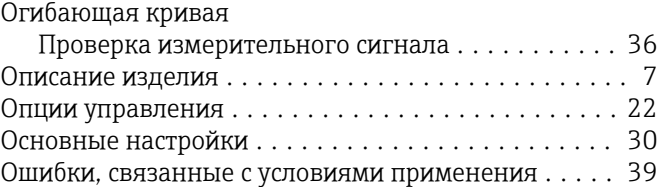

### П

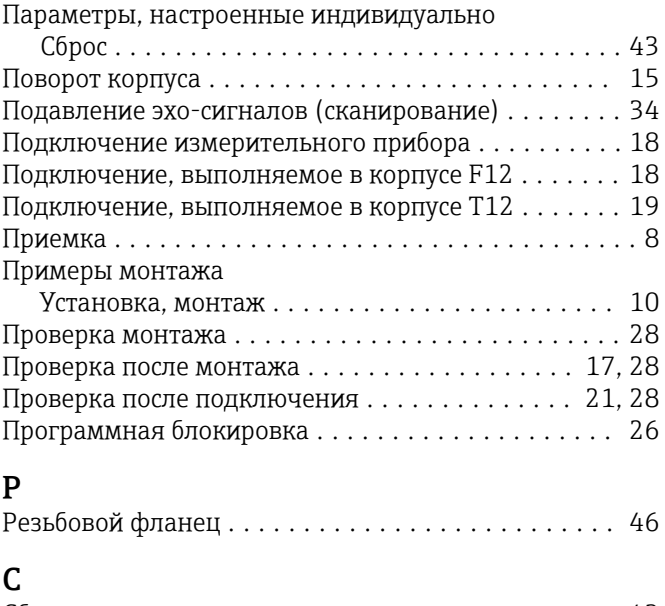

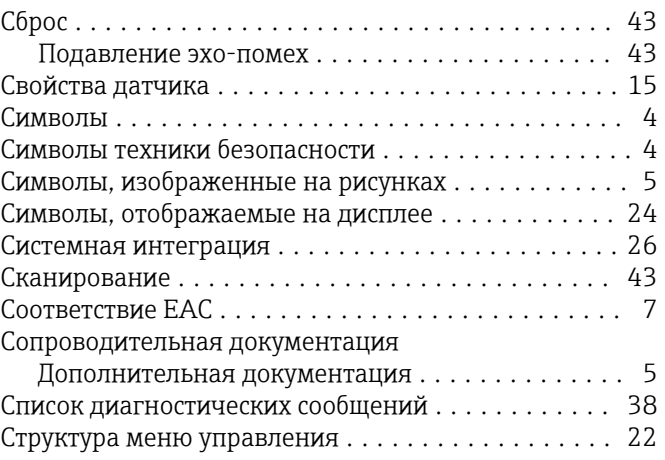

### Т

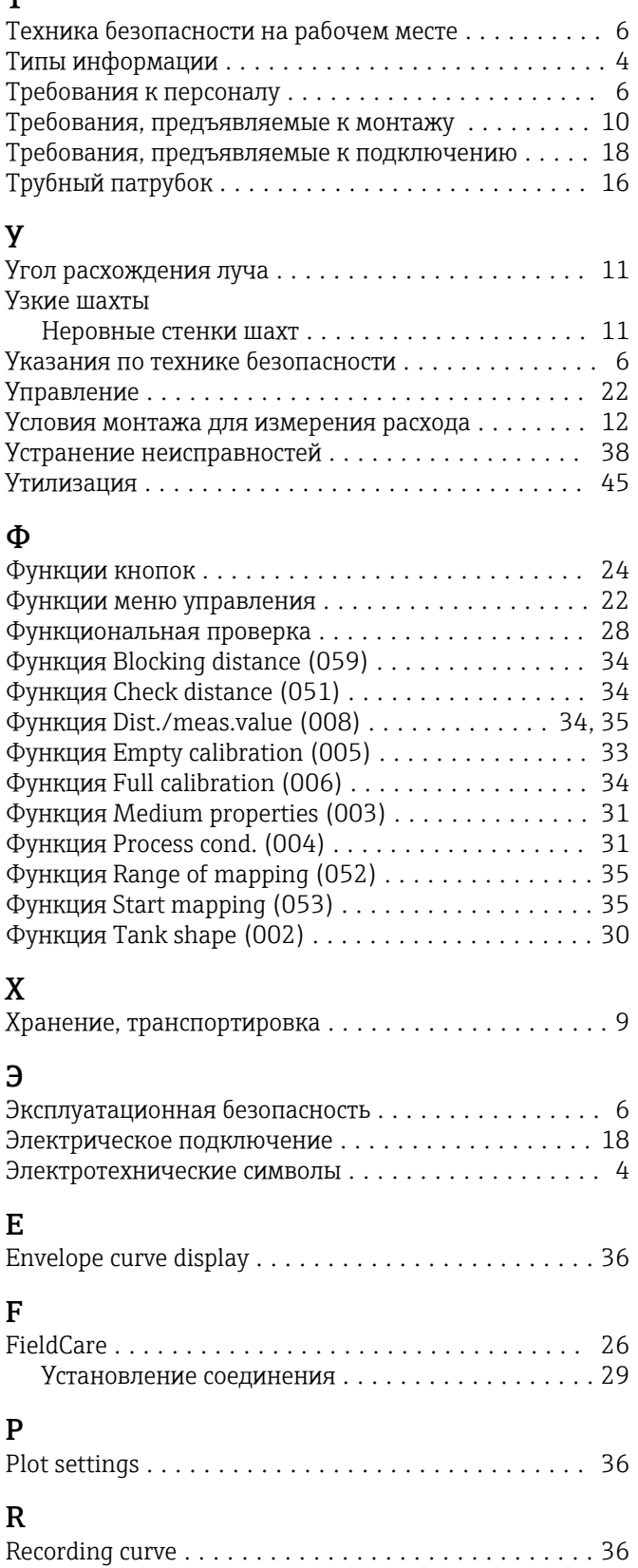

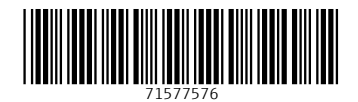

www.addresses.endress.com

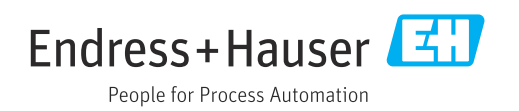